# Vue.js 在前端服务化上 的实践与探索

#### 张龙 / 饿了么大前端

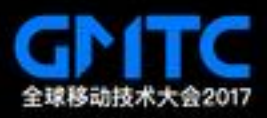

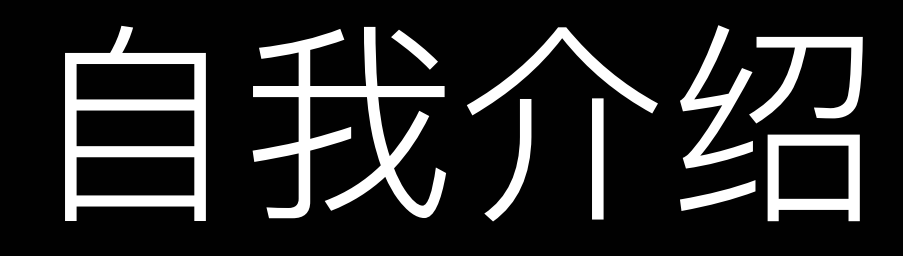

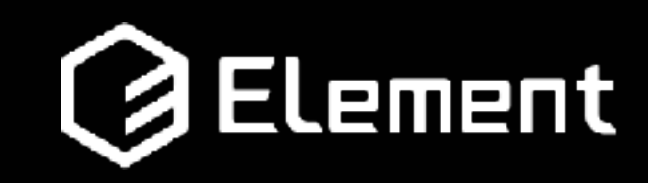

- 10年 JavaScript 经验
- 专职写了 5 年的前端 组件

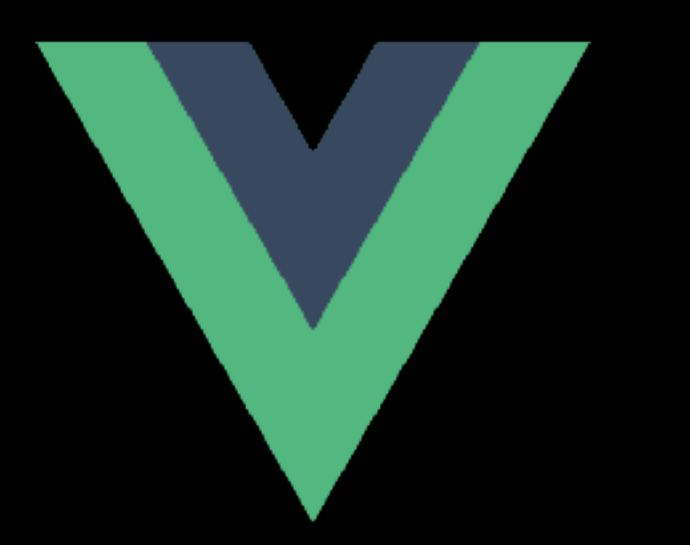

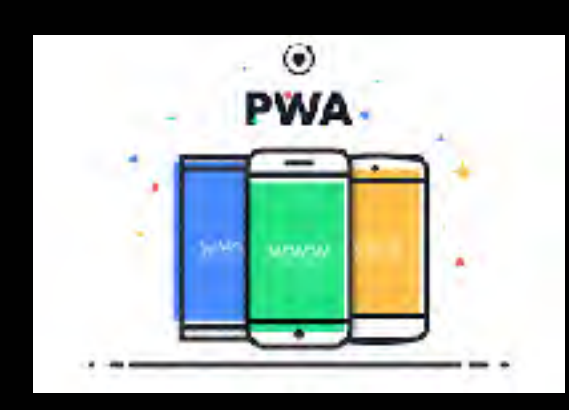

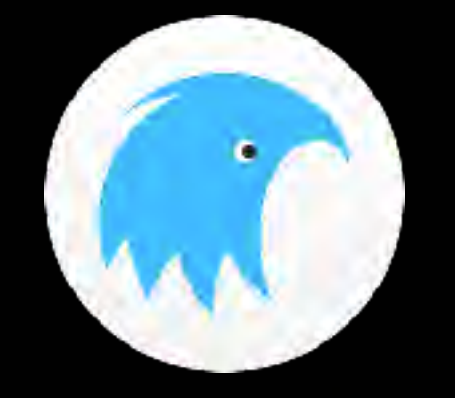

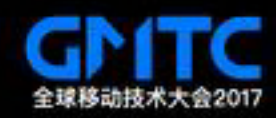

• 架构与机动组

## 1.案例1: 营销页面的服务化

## 2.案例2

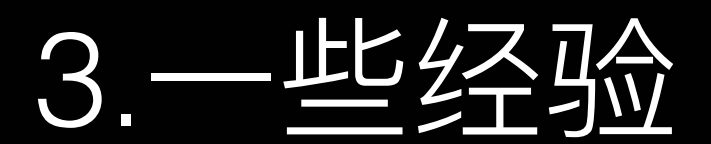

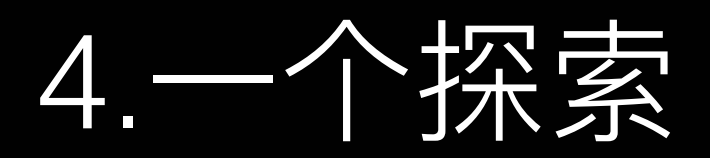

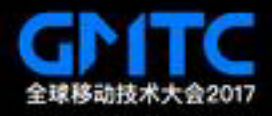

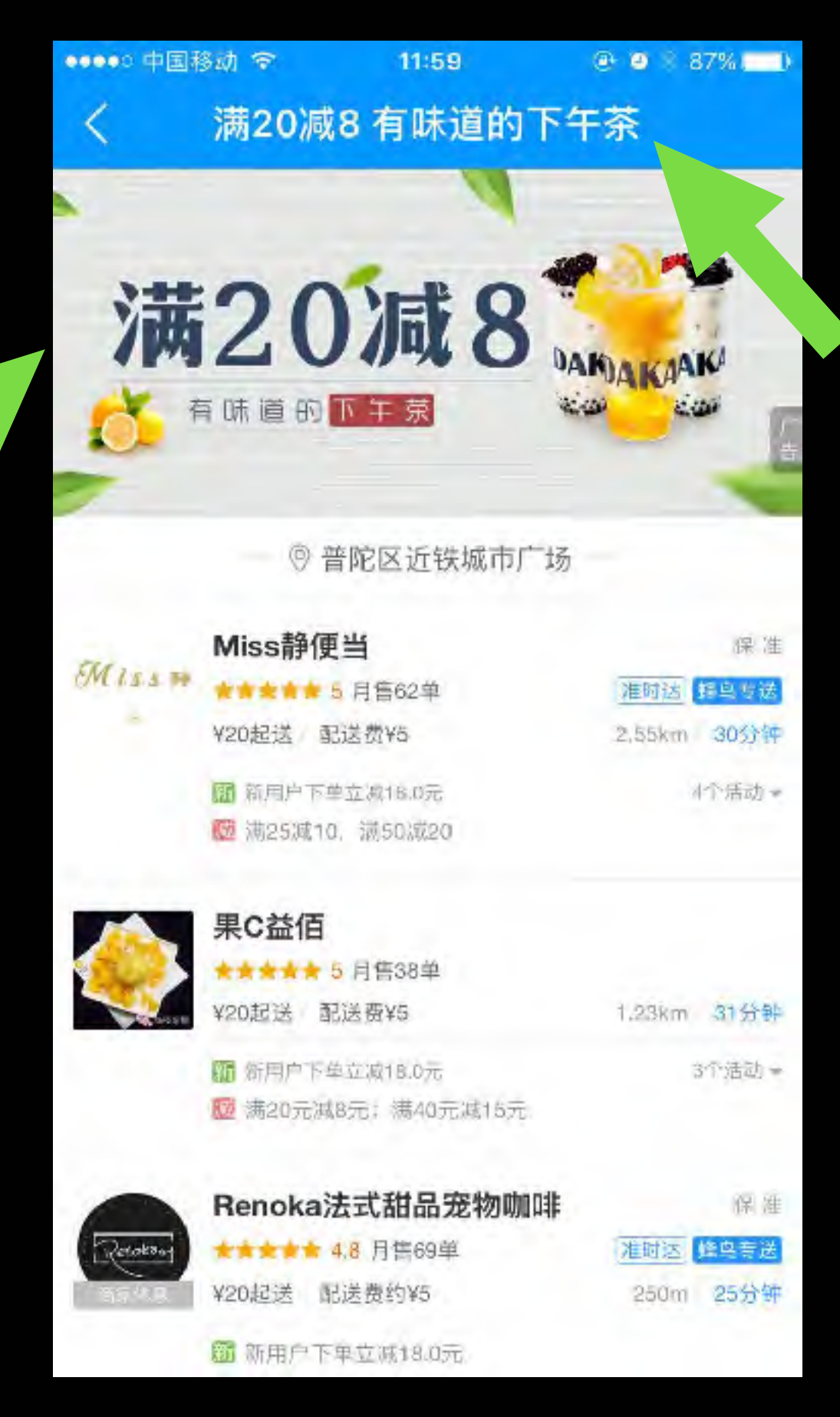

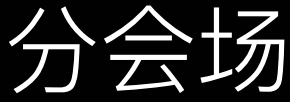

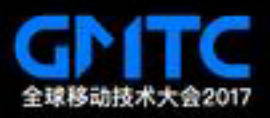

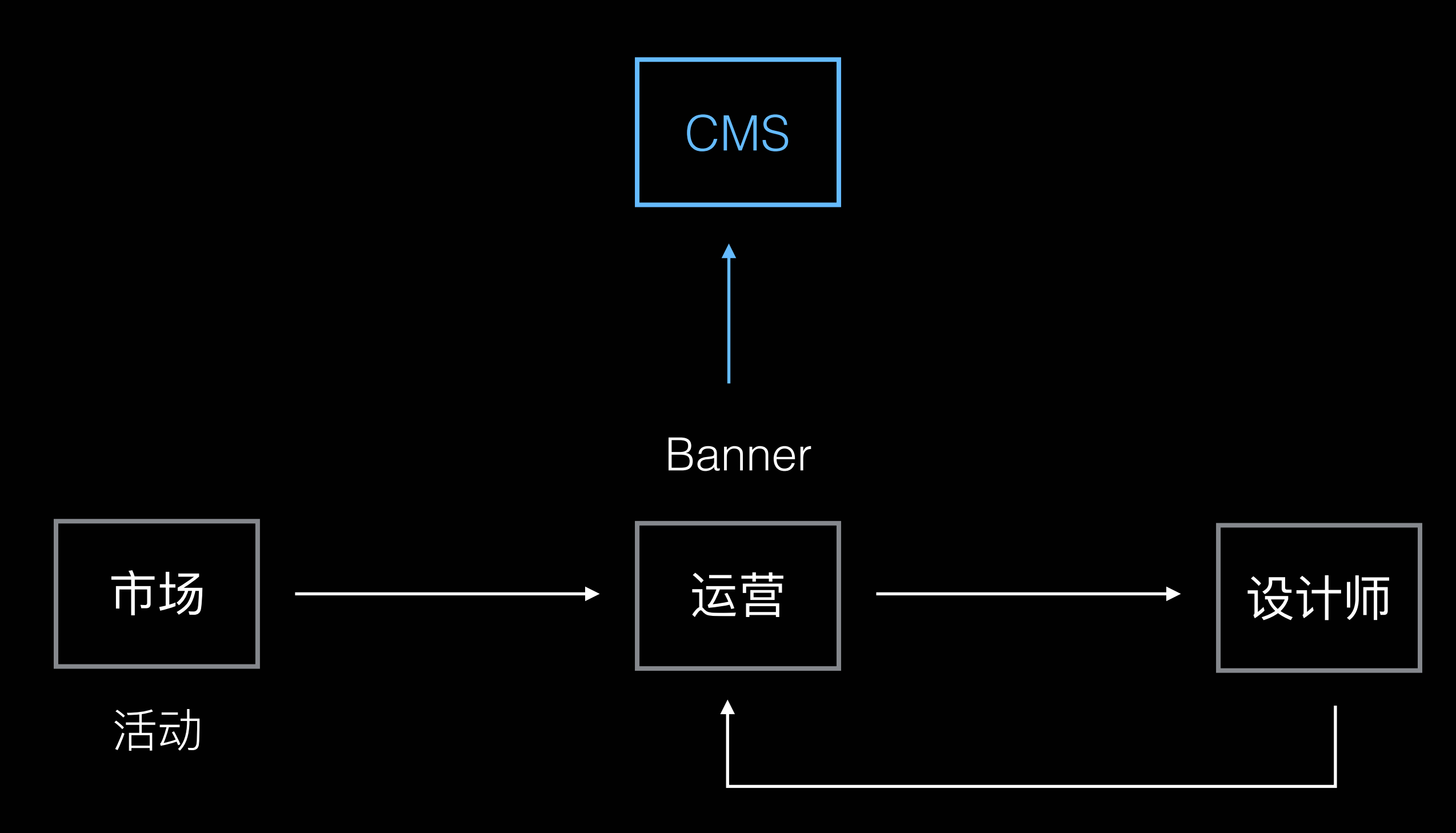

切图

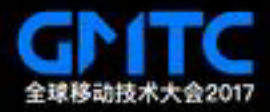

### 更精细化的营销页面

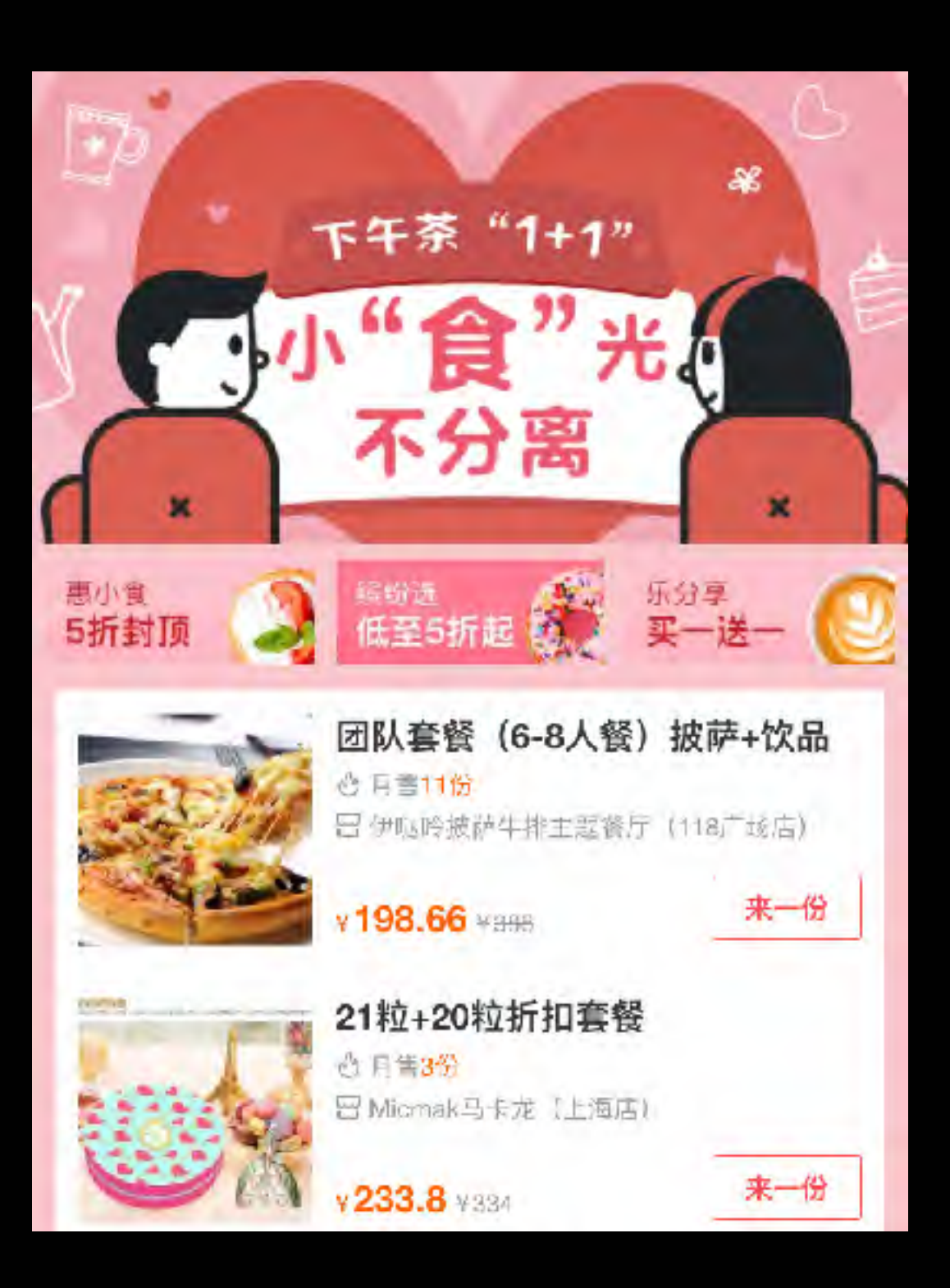

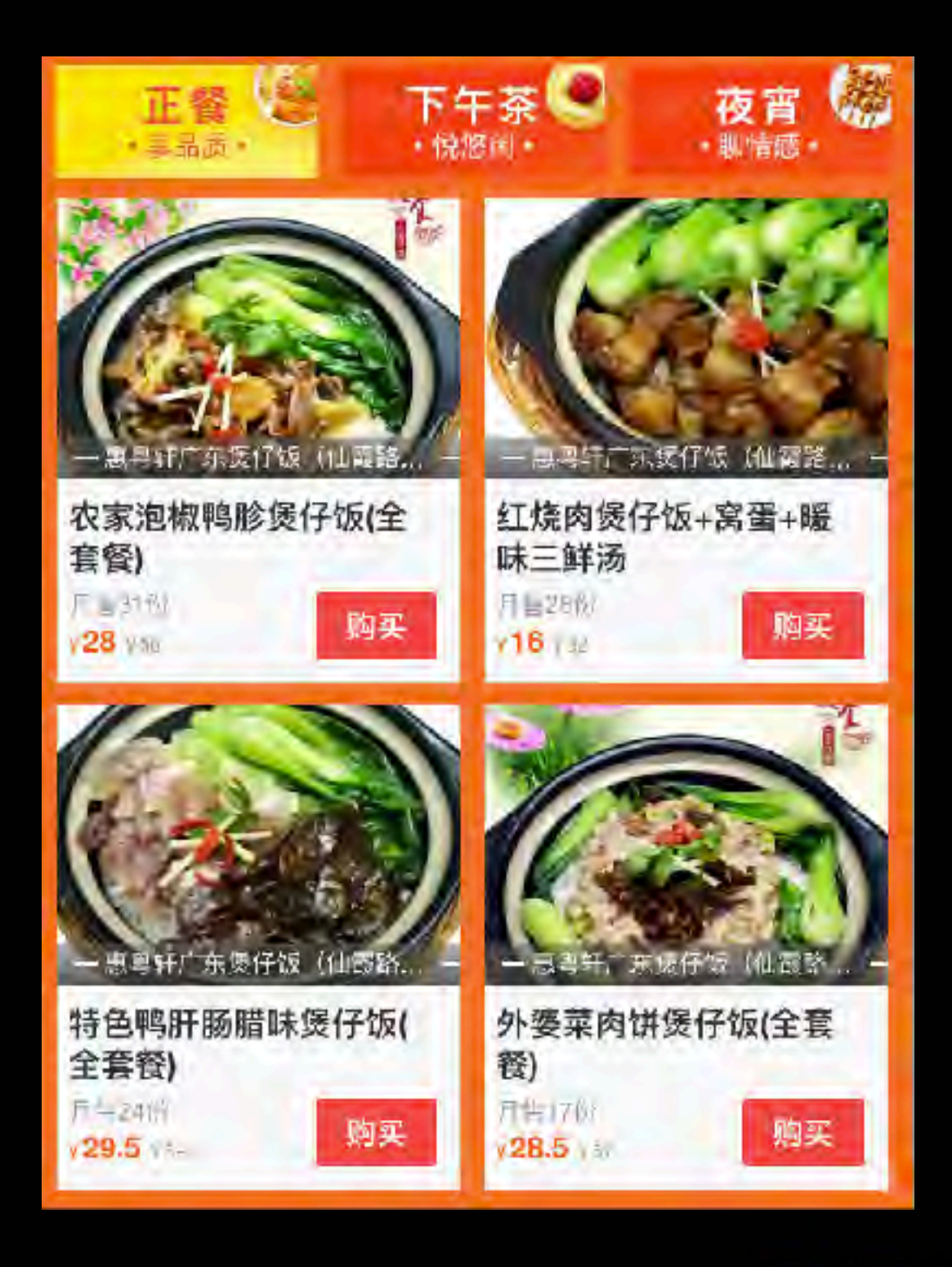

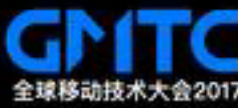

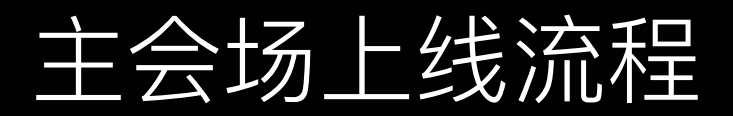

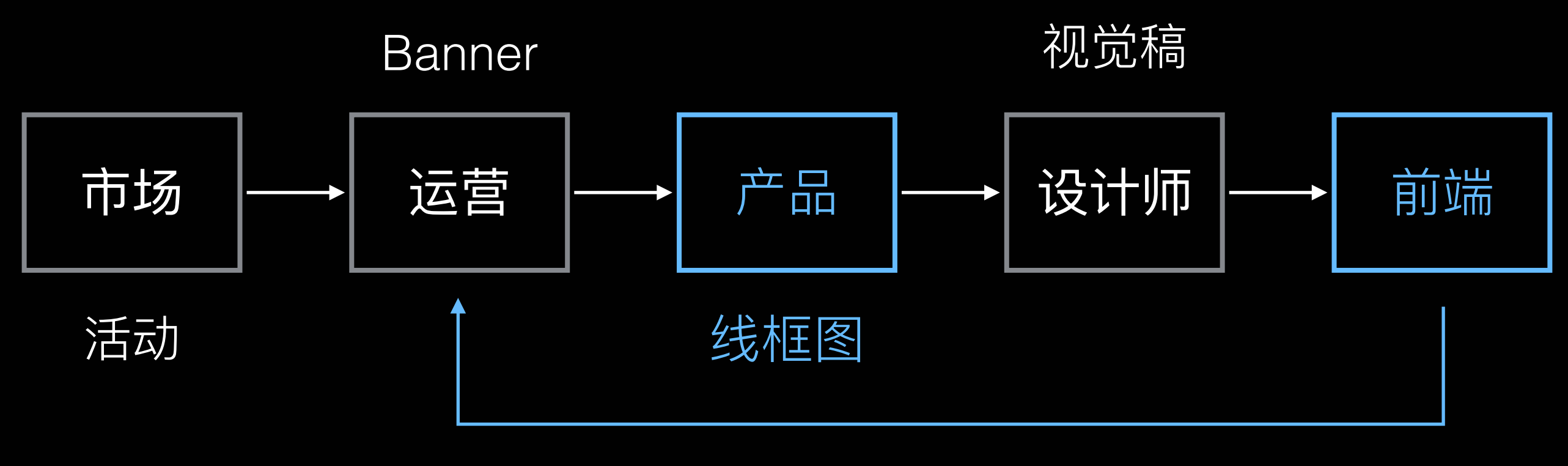

线上链接

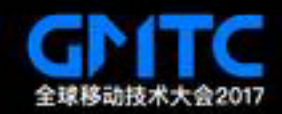

### 营销页面的组件化

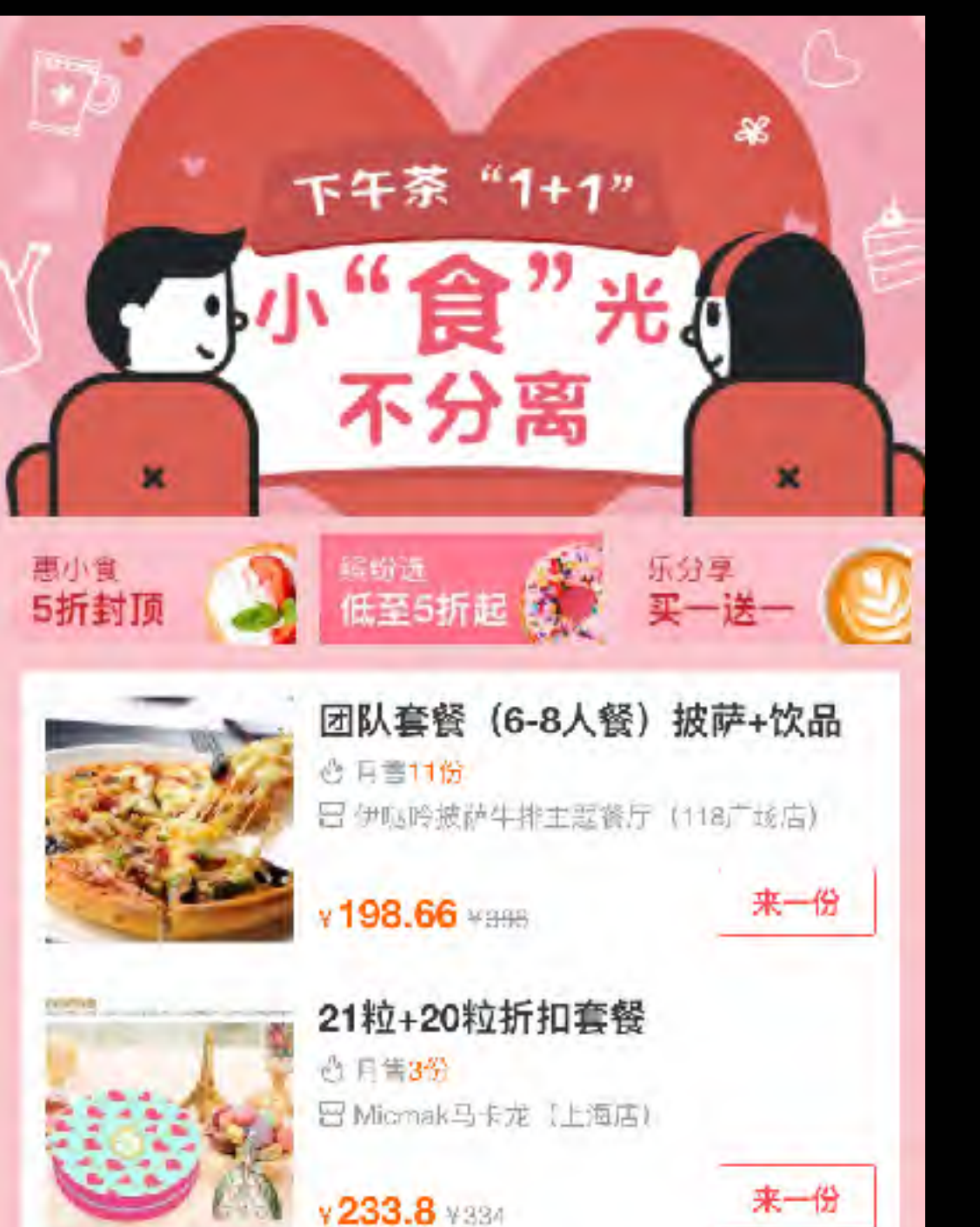

#### Vue Component Tree

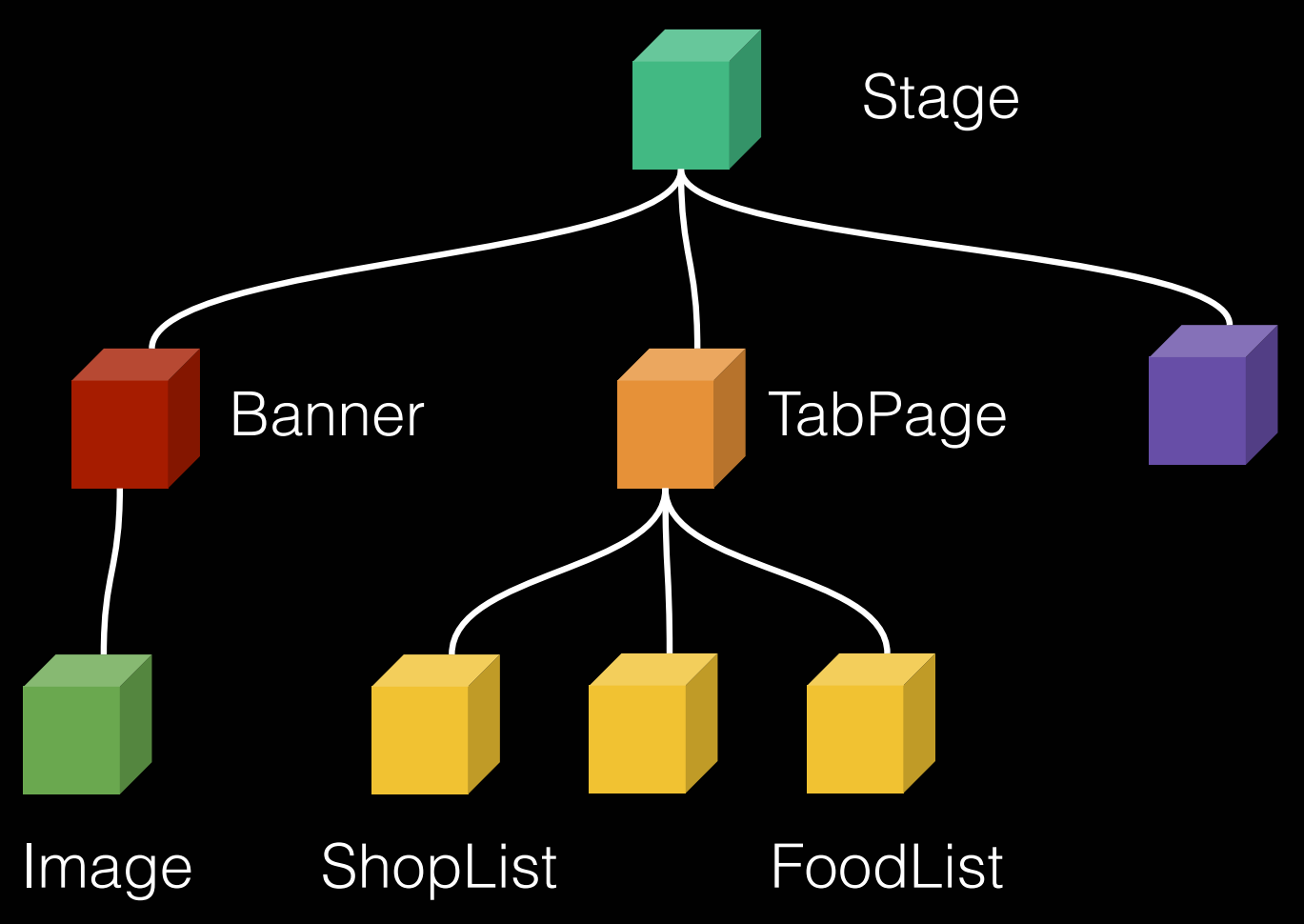

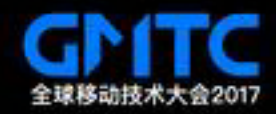

### 营销页面 JSON 配置

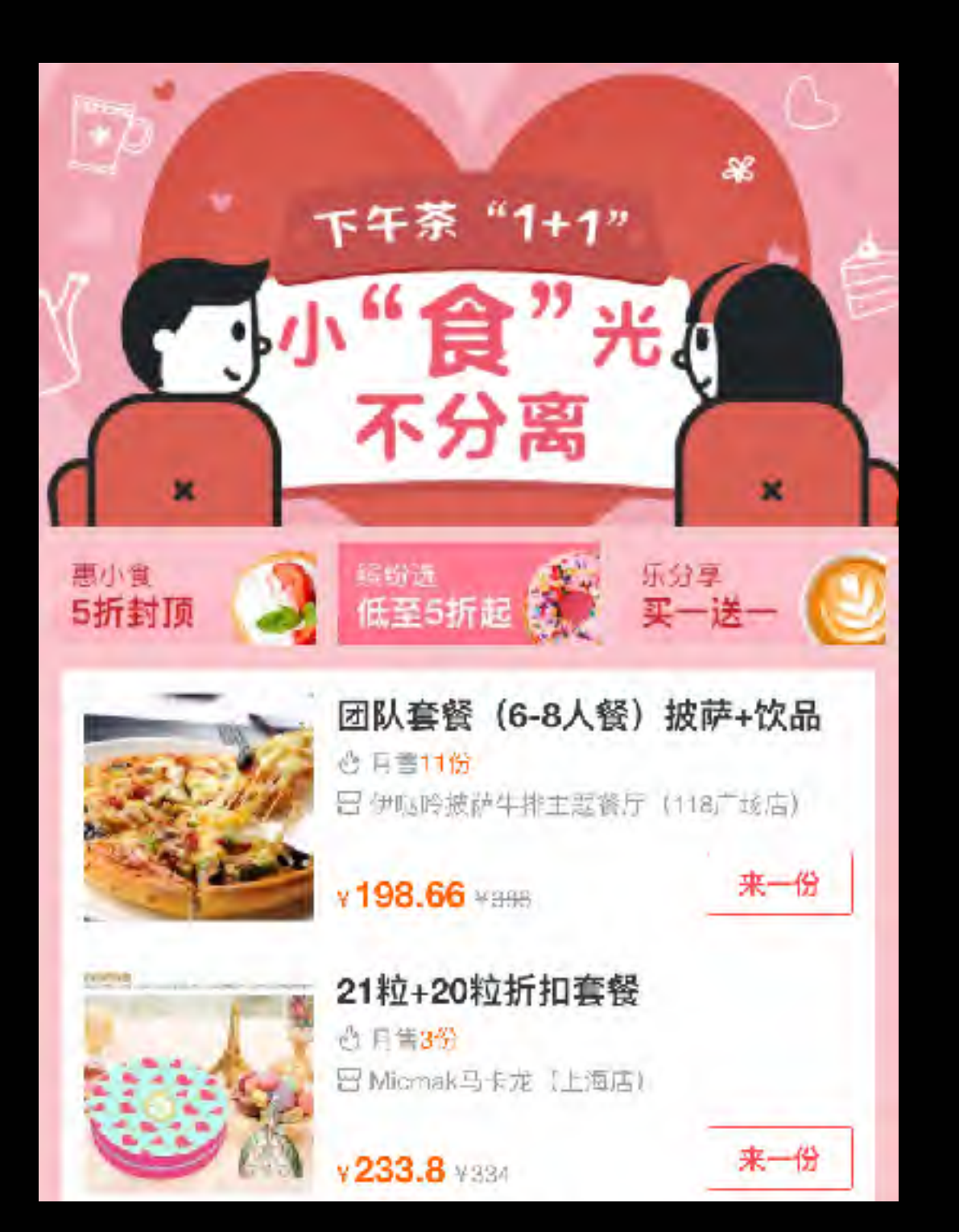

```
"banner": {
 "hash": "2067b8faa8820e6e9a08984",
 "loading": "e87ab08dd8ac2b4fbae3b9",
 "width": 750,
 "height": 1024
},
"share": {
_"title": "小"食"光不分离",
_"text": "悠闲下午茶,共度小"食"光",
 "image_hash": "c5616ff0d38c17e418c"
}
```
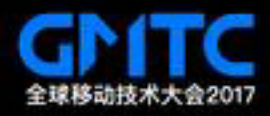

### 营销页面 JSON 配置(cont.)

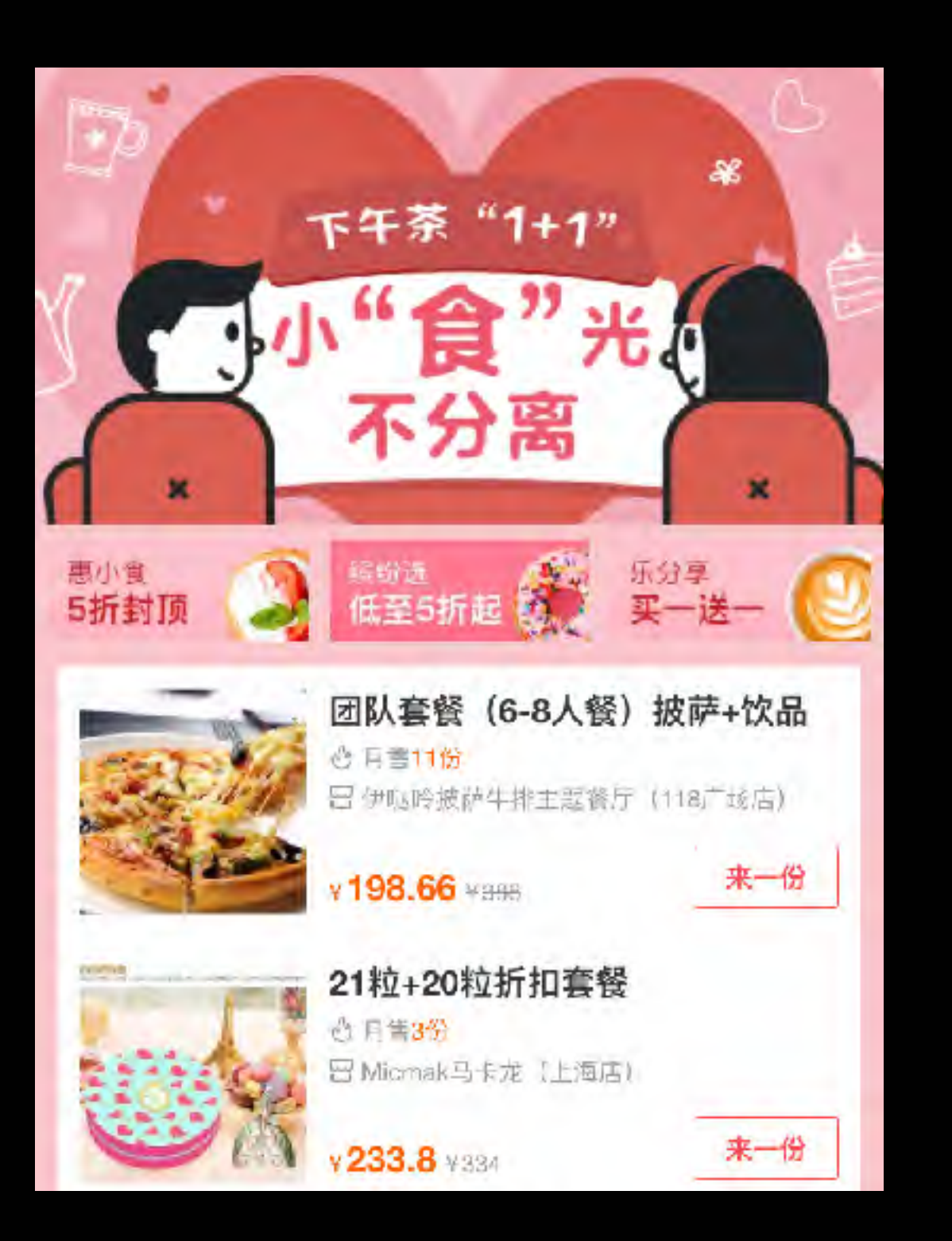

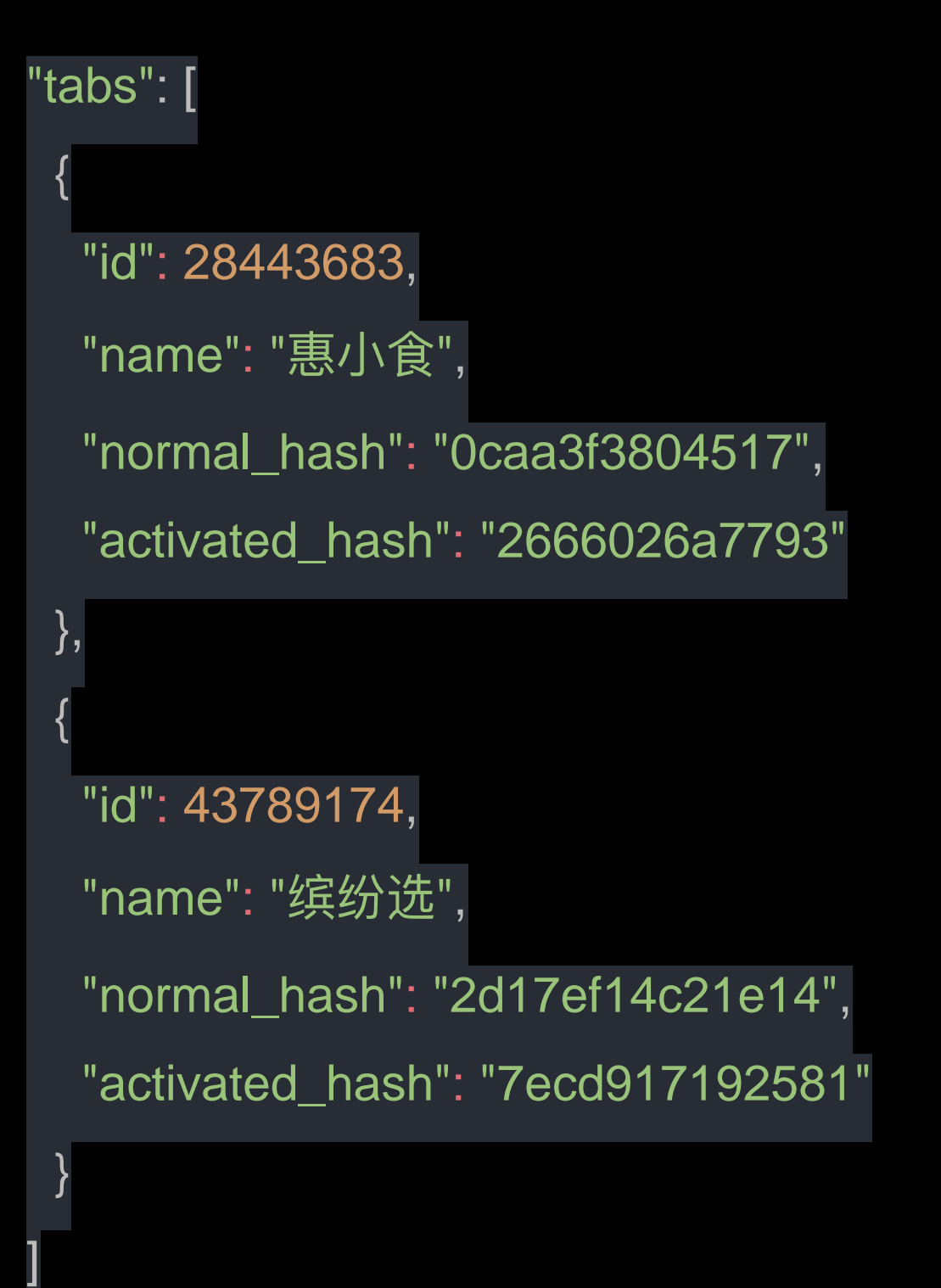

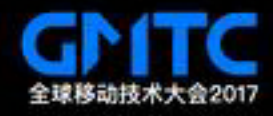

### 营销页面 JSON 编辑器

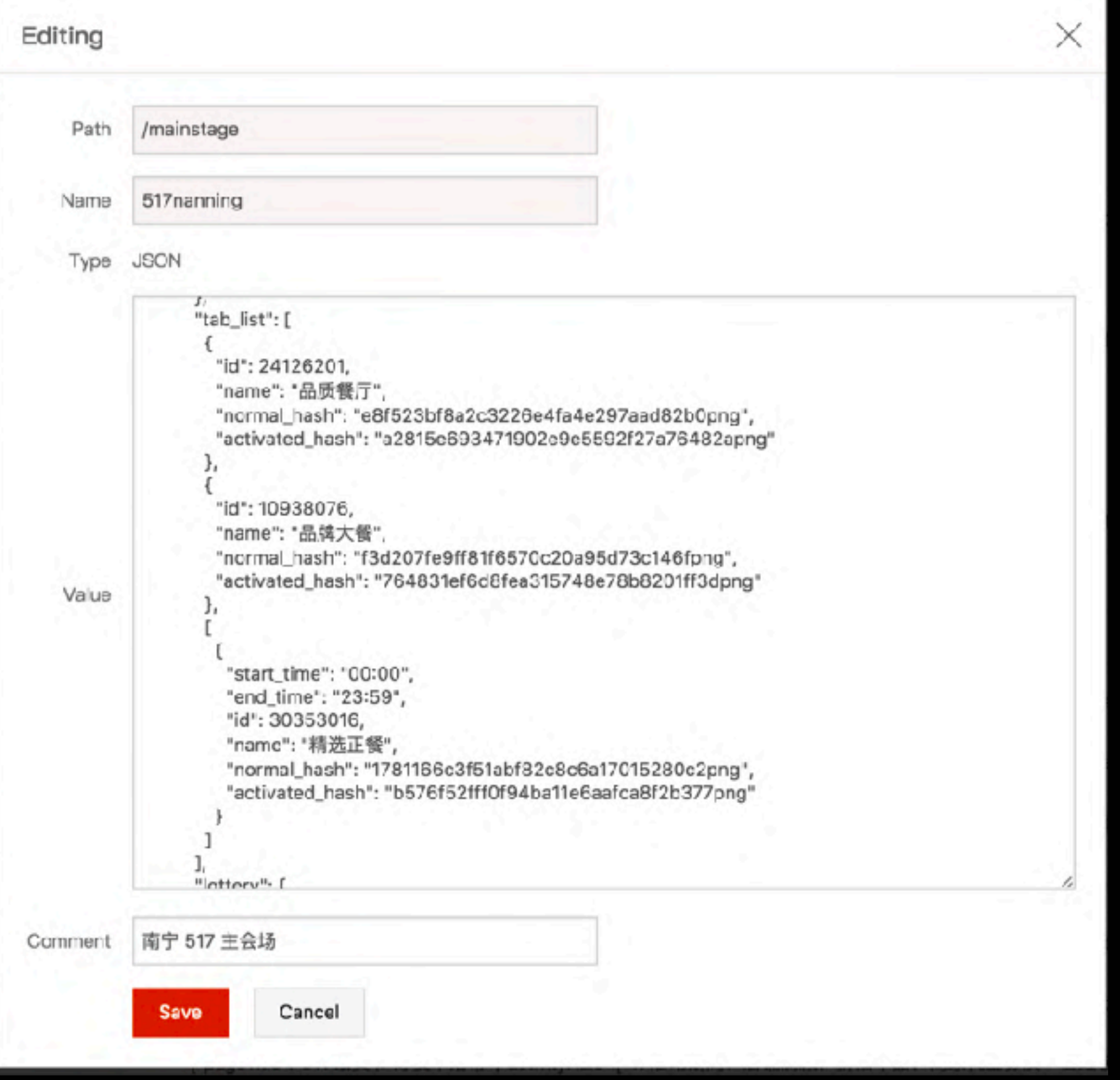

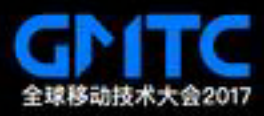

#### App Builder

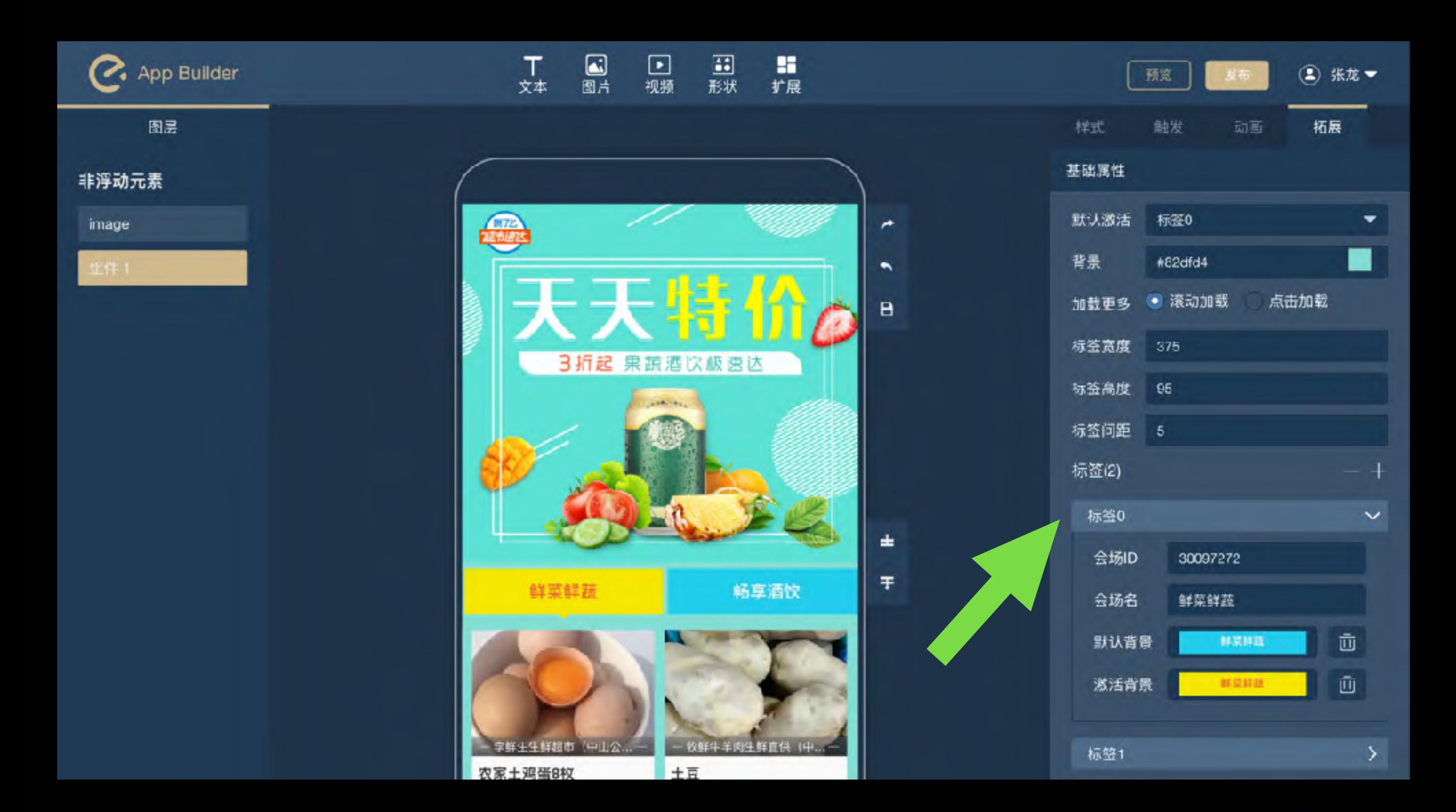

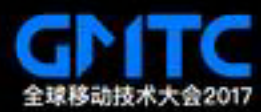

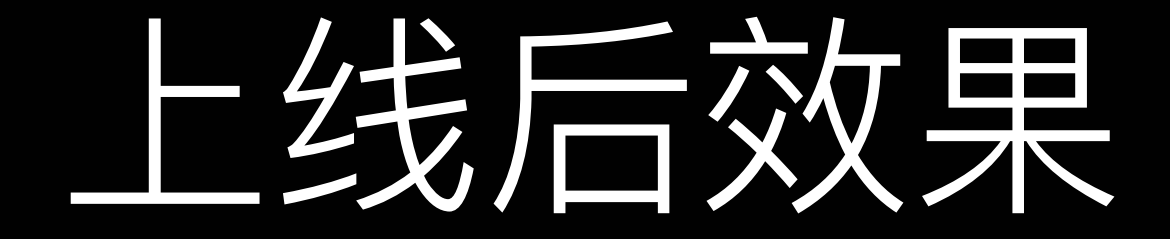

#### 1. 页面上线周期由 3~5天 => 10 分钟

#### 2. 上线页面数量: 1000%+

#### 3. 老版营销页面基本淘汰

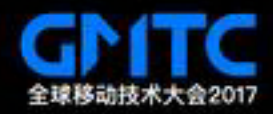

### App Builder 架构

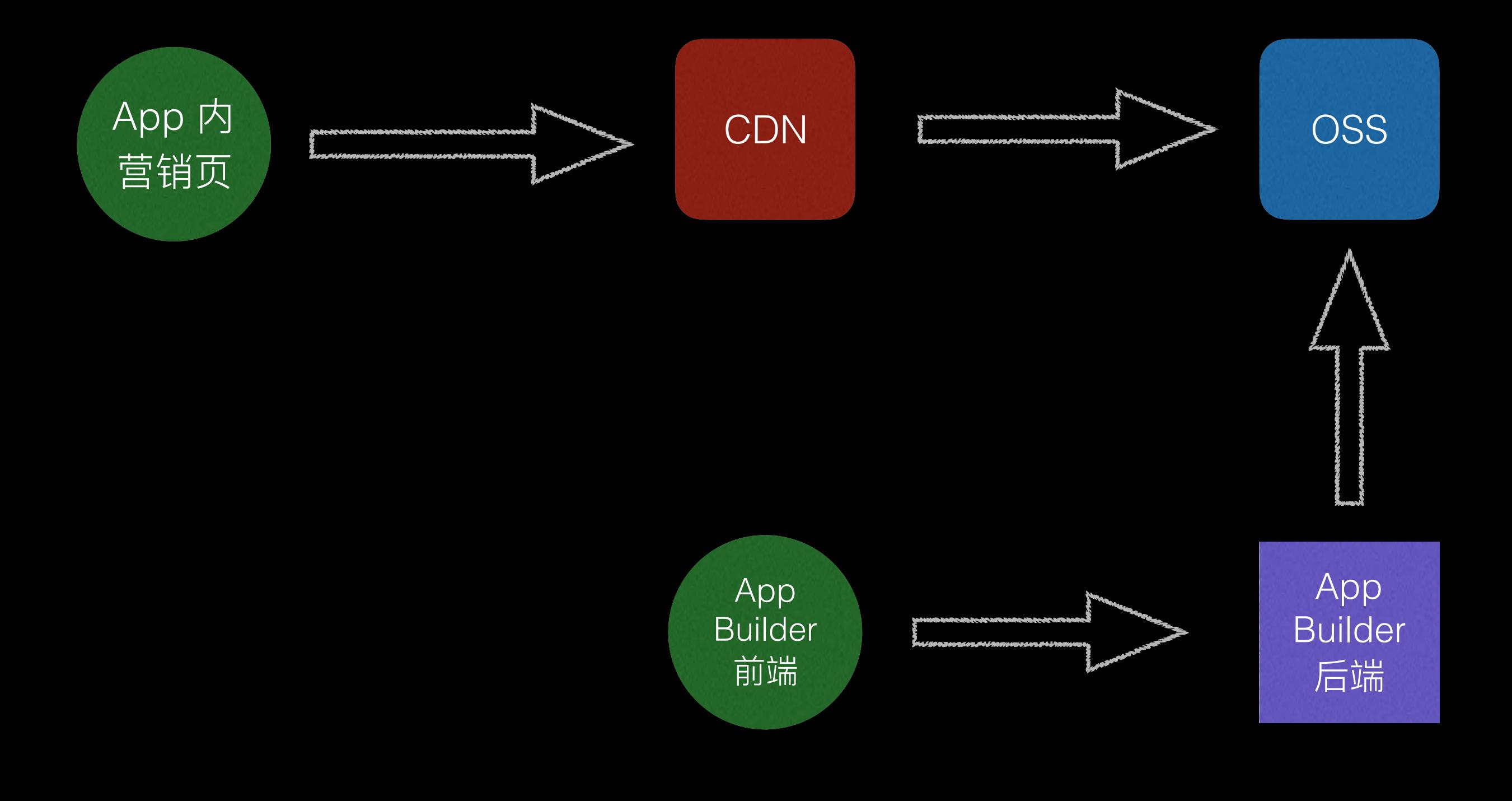

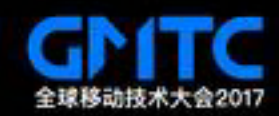

#### App Builder 生成的页面结构

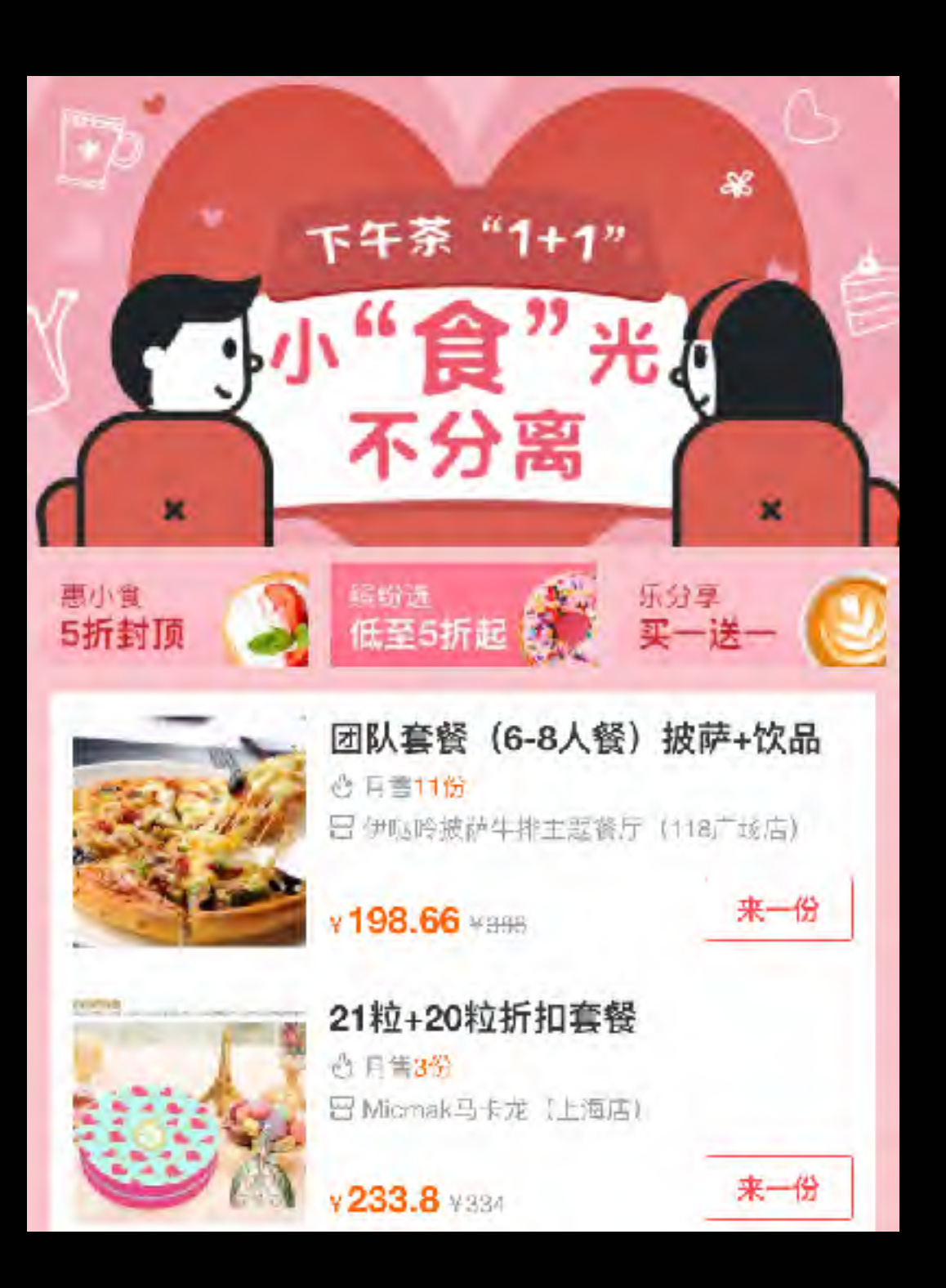

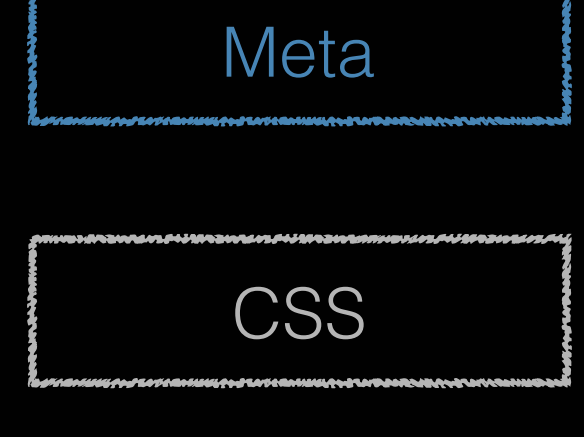

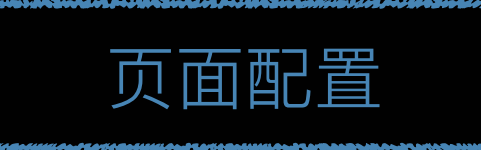

Browser polyfills

依赖 JavaScript

插件 JavaScript

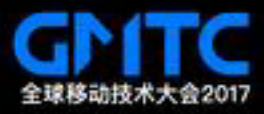

页面配置

```
// page
const page = fbackground: {
    backgroundColor: '',
    backgroundImage:
                        33
  },
  components: [
    €
      type: 'image',
      height: '',
      width: ",
      top: ",
      left: "
      11...Ъ,
    II \rightarrowl
\mathbf{r}
```
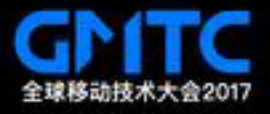

#### 动态渲染组件

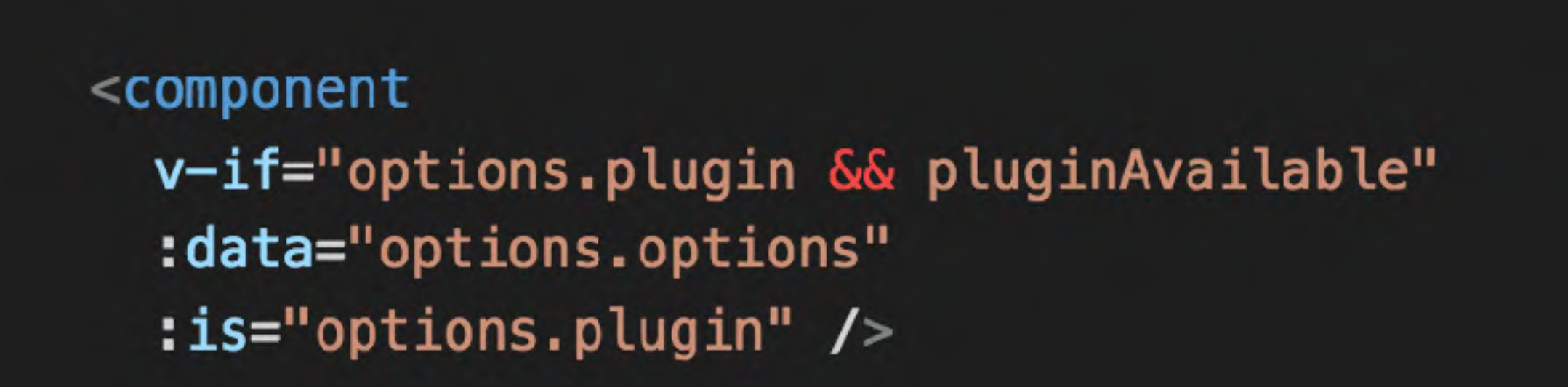

п

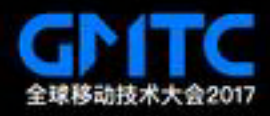

### 插件中心

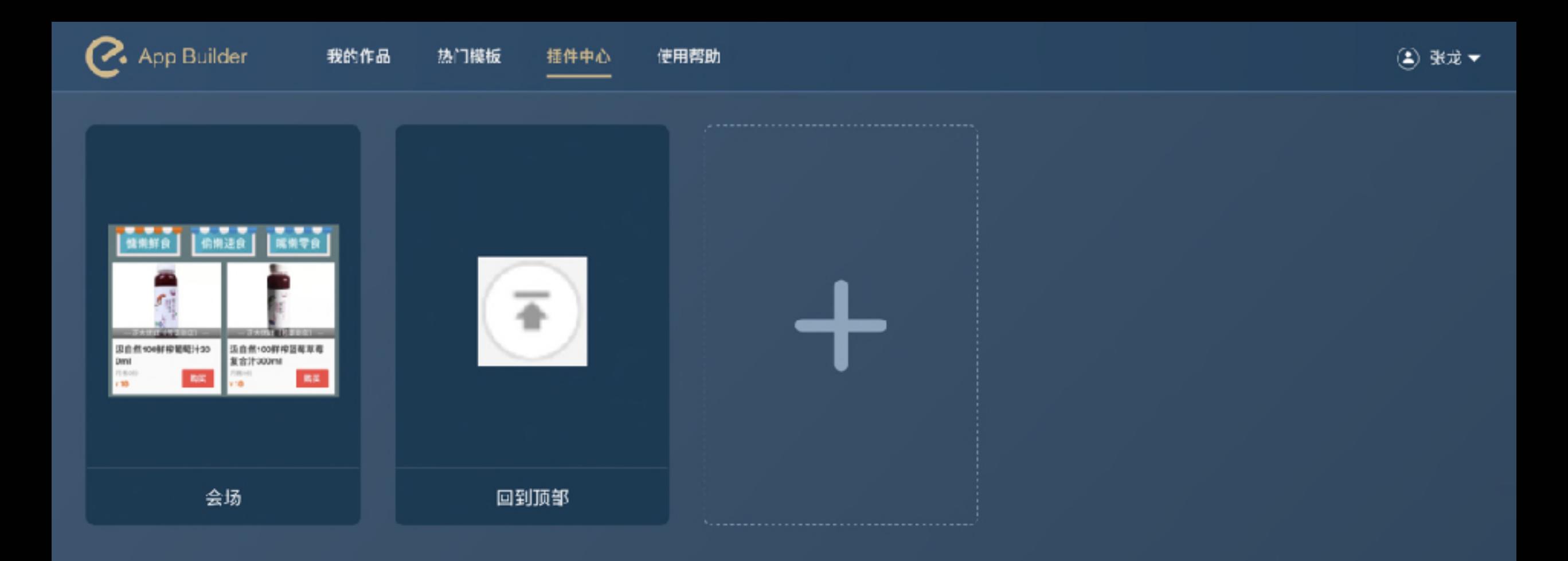

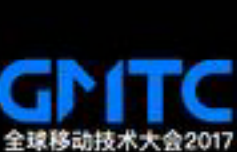

Ŧ

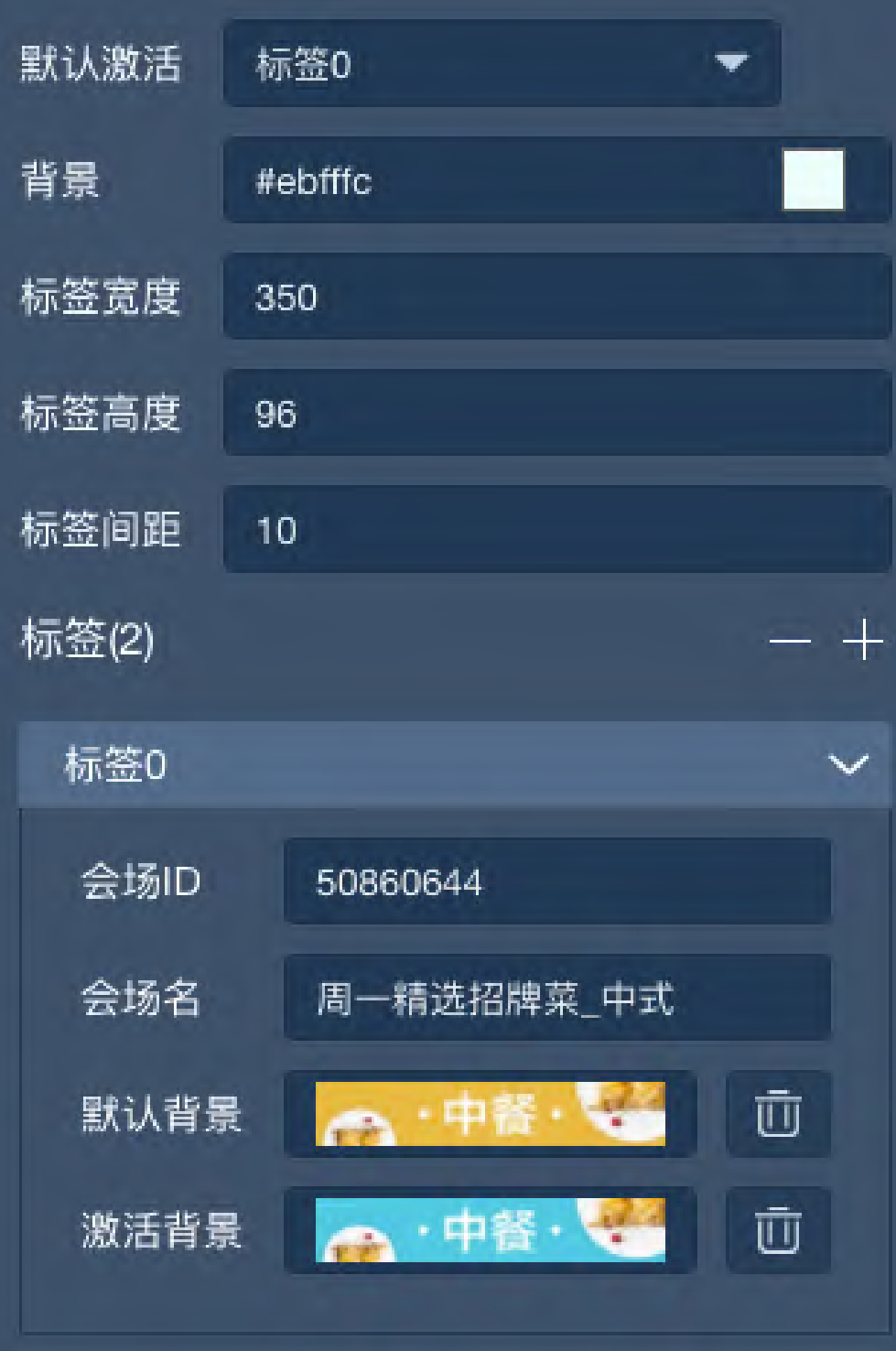

"widget": "color-picker", "defaultValue": "", "propName": "background", "label": "背景" Ъ,  $\mathcal{L}$ "type": "number", "widget": "input", "defaultValue": "", "propName": "nav.item\_width", "label": "标签宽度" Ъ, ł "type": "number", "widget": "input", "defaultValue": "", "propName": "nav.item\_height", "label": "标签高度" }

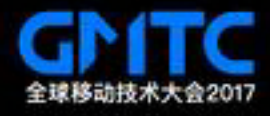

## 1.案例1: 营销页面的服务化

## 2.案例2:Banner 的服务化

3. ⼀些经验

4.⼀个探索

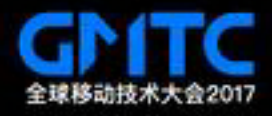

### Banner

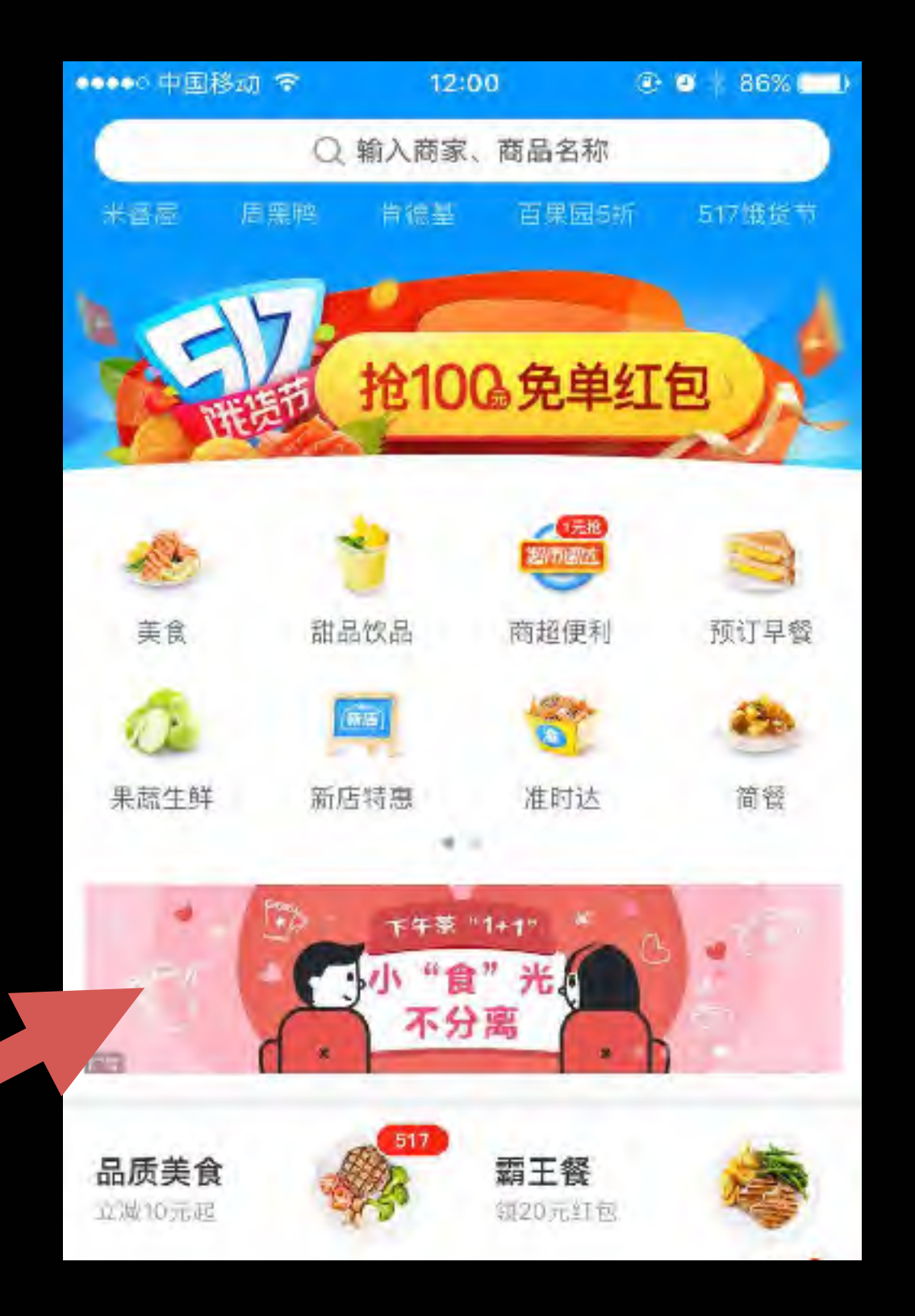

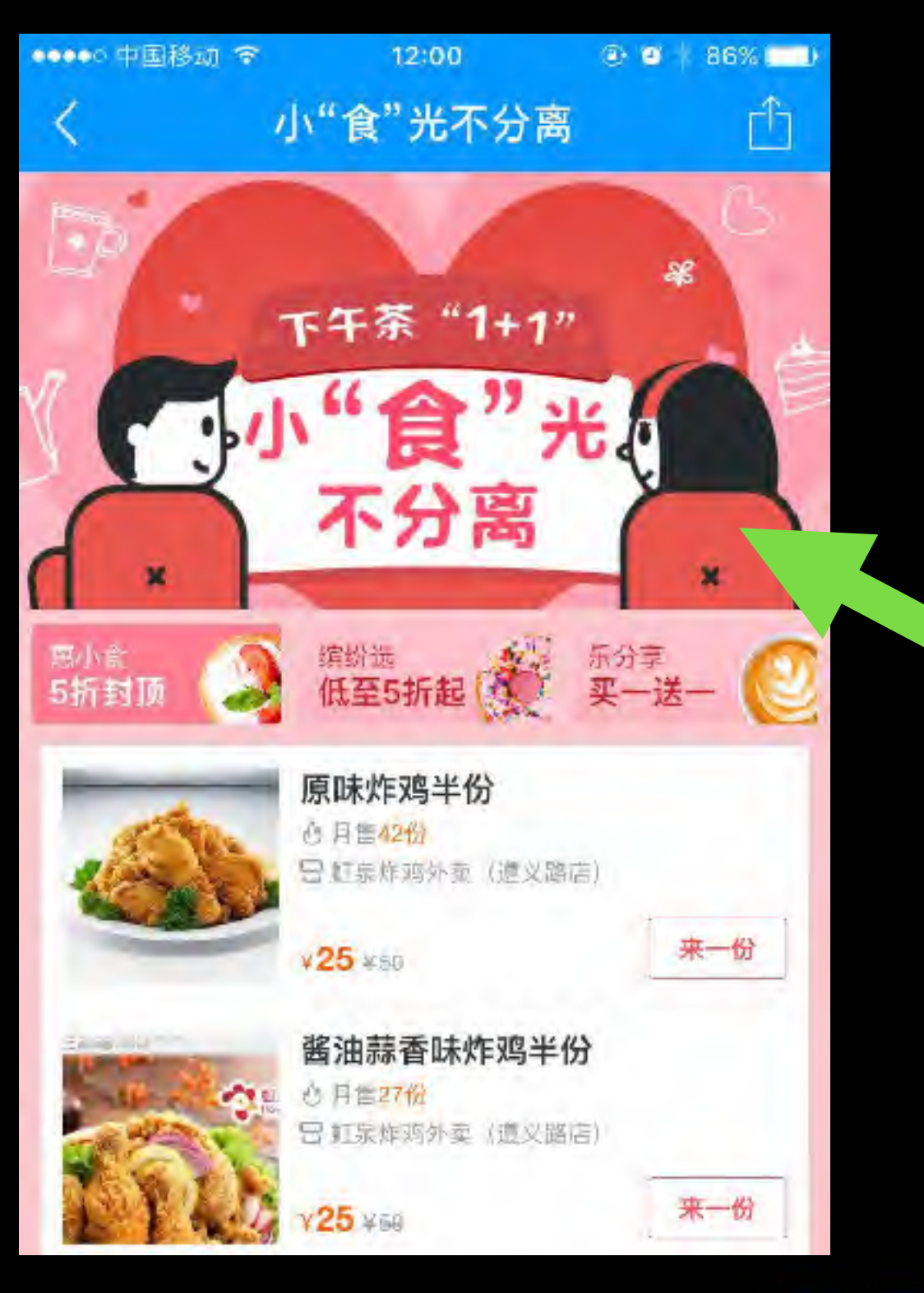

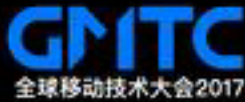

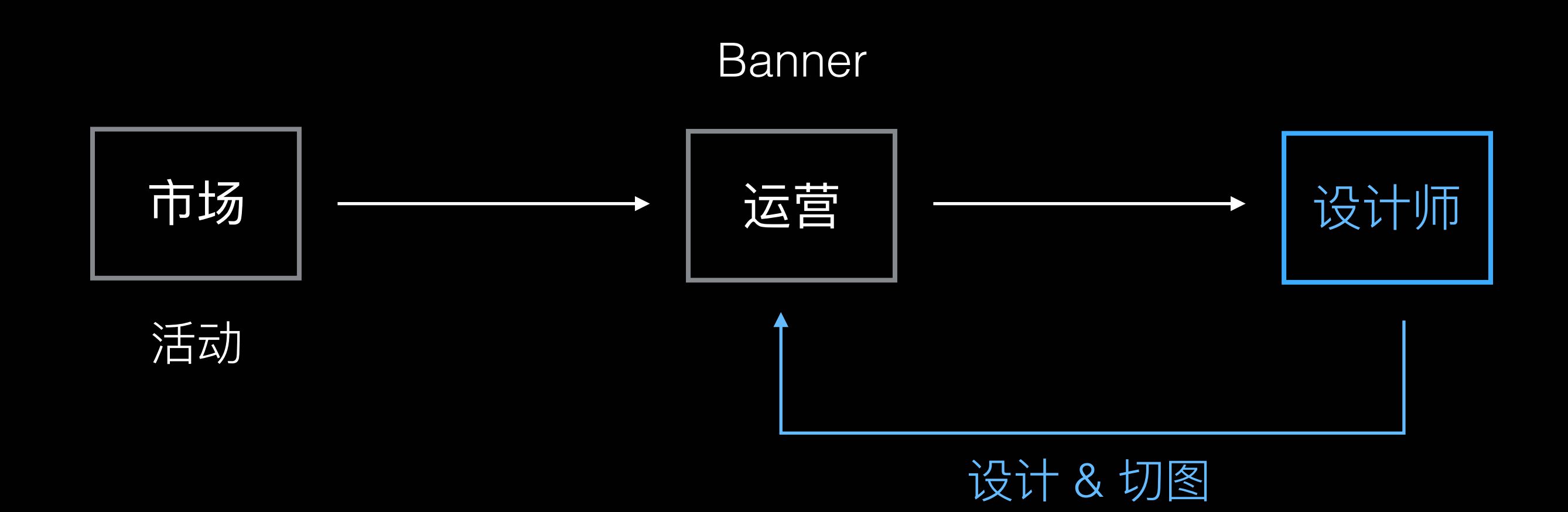

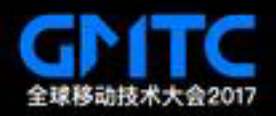

用户 现代 的复数计师

1.简单易用,快速生成

2.需要多种⻛格选择

3.需要⼀次⽣成⼀套 Banner

1.⽣成的 Banner 需要有设计 感:字体、字号、背景不能 随意更改 2.⽣成的 Banner 需要符合设 计规范

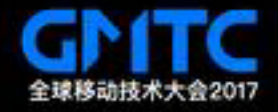

业务模型

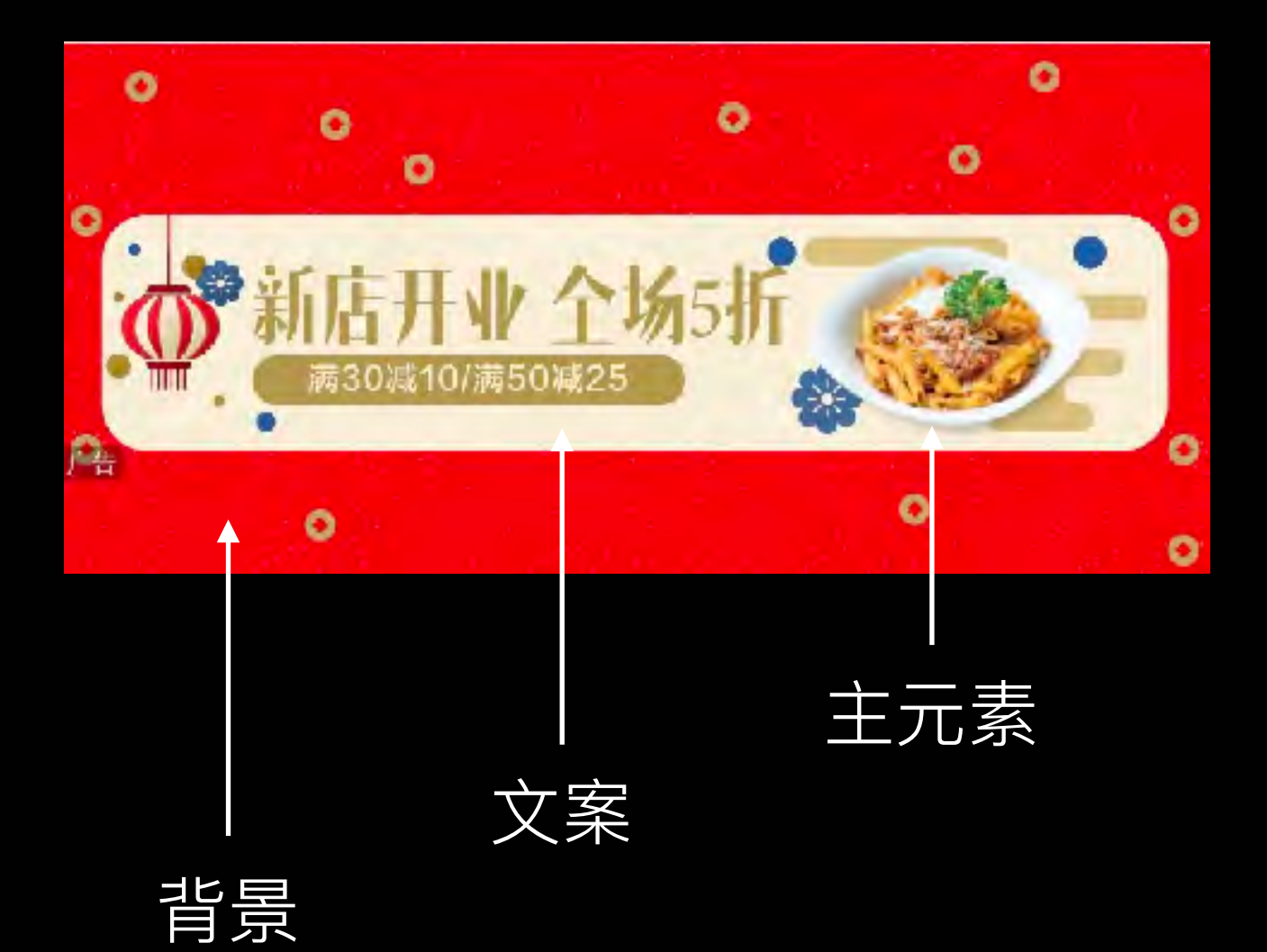

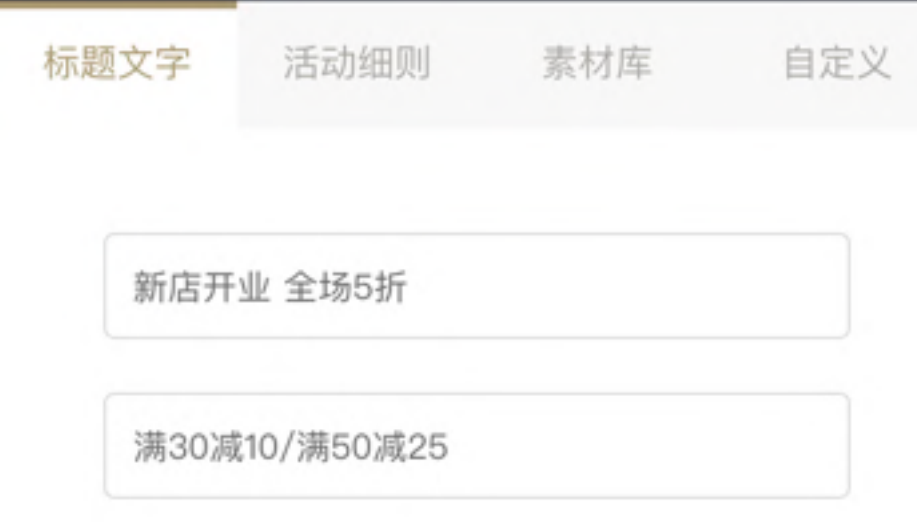

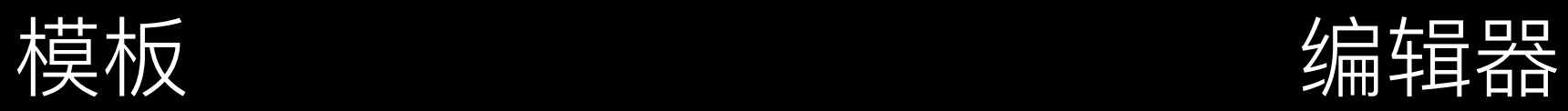

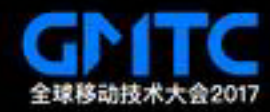

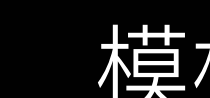

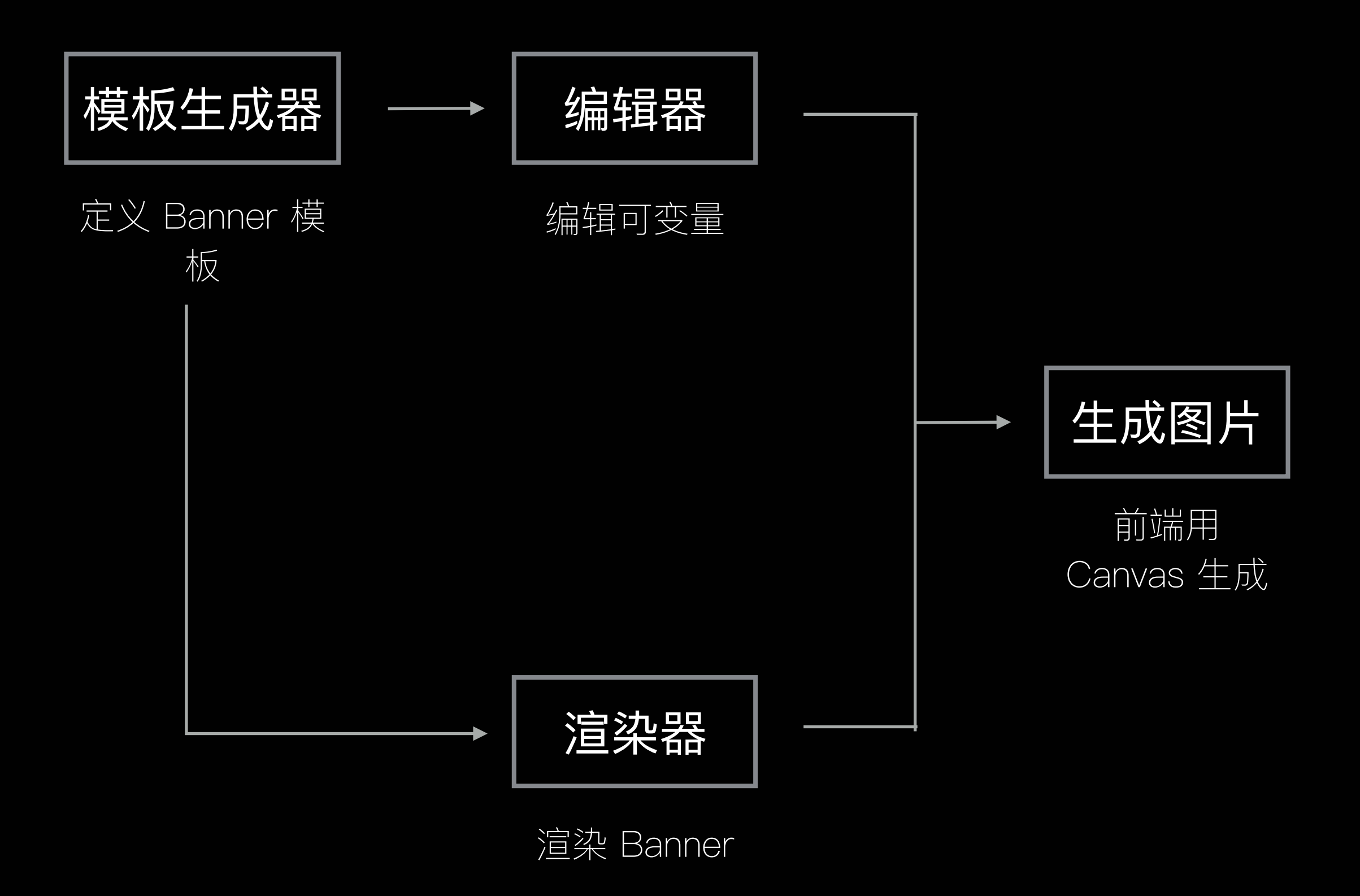

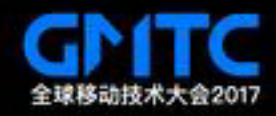

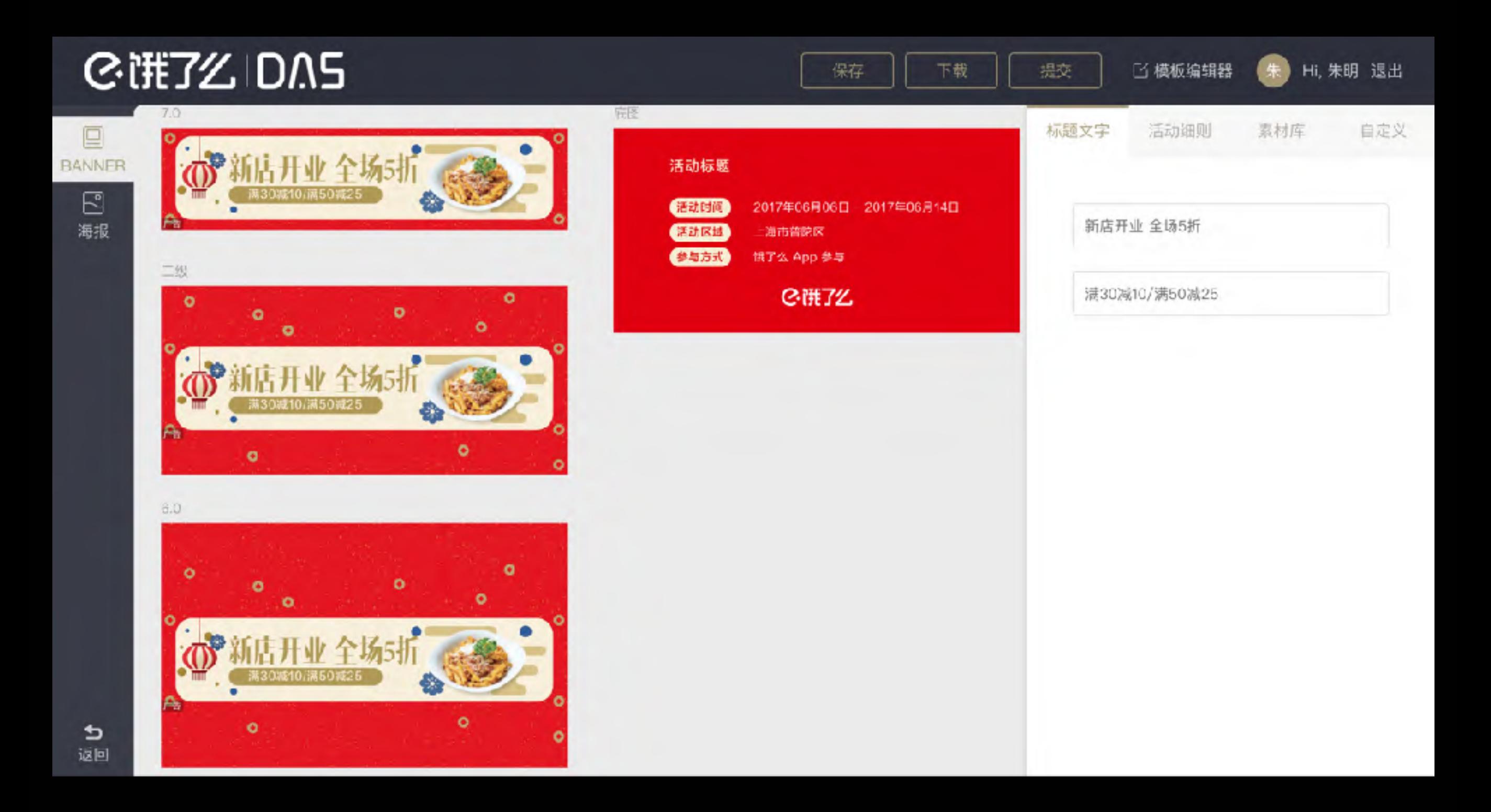

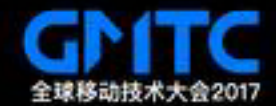

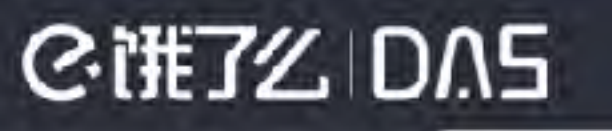

#### □ 模板编辑器

#### Hi, 朱明 退出

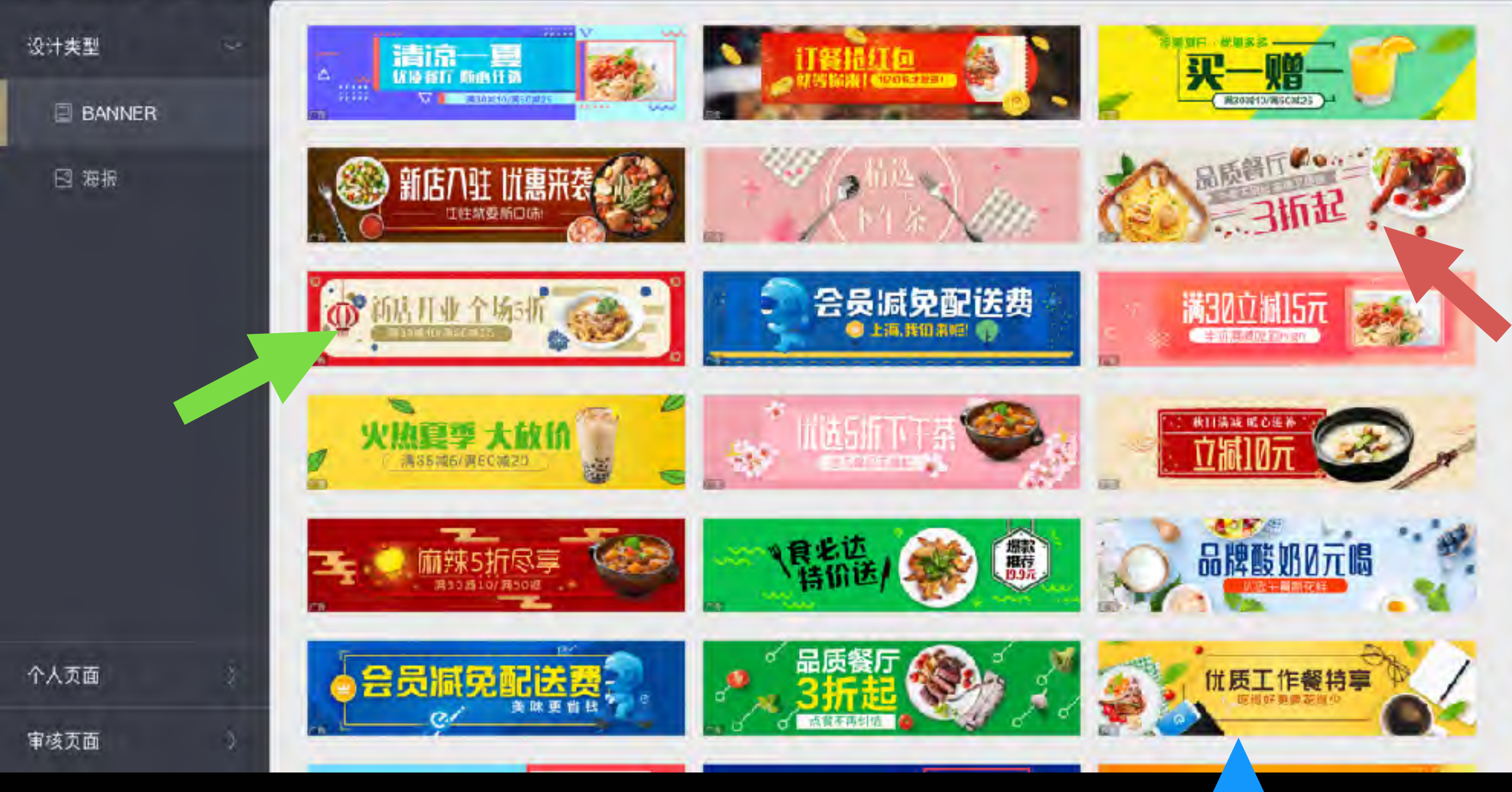

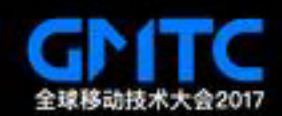

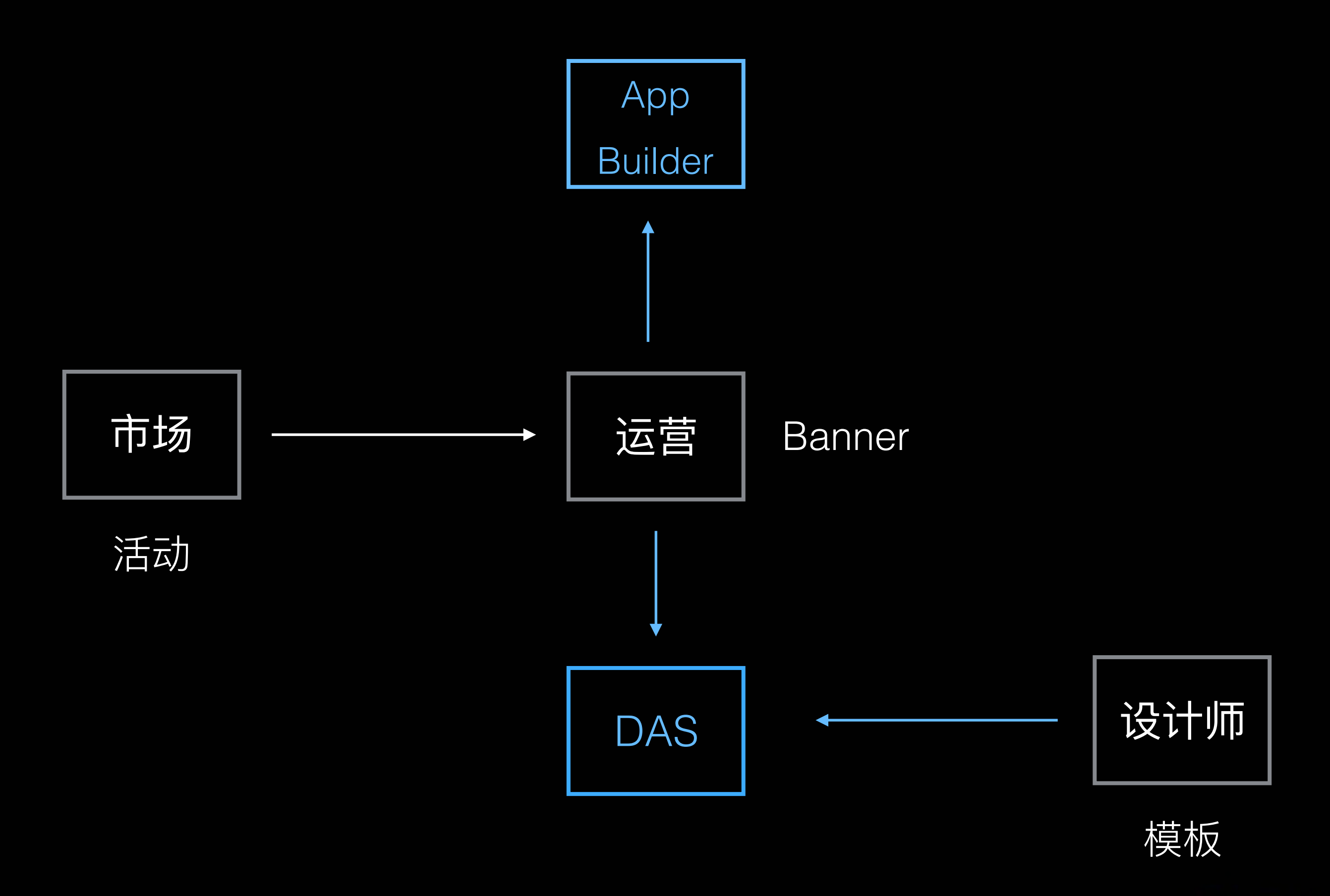

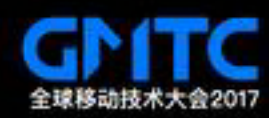

## 1.案例1: 营销页面的服务化

## 2.案例2:Banner 的服务化

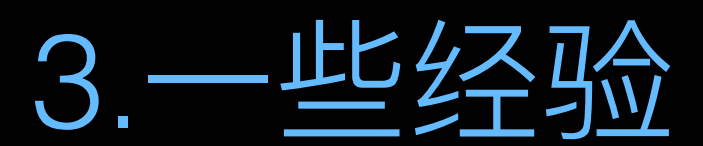

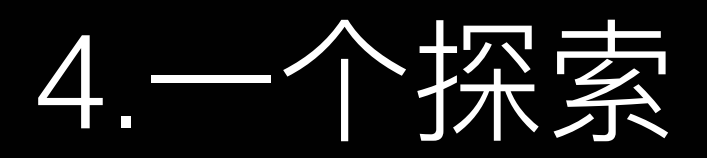

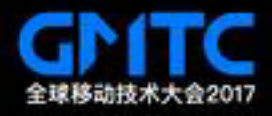

## 服务化的流程

- 1. 发现套路化的前端页面
- 2. 主动去了解业务流程, 找到可优化的点
- 3. 多方沟通, 确认可落地
- 4. 定⽅案、出计划、上线
- 5. 不断迭代, 优化流程、用户体验

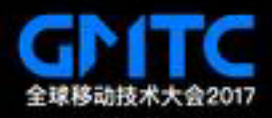

既过的 一些坑

#### 1. 追求功能多而全

#### 2. 服务化不等于零成本,会有客服成本

### 3. 追求功能上的灵活,忽视用户使用门槛

4. 优化交互视觉, 不如降低用户出错概率

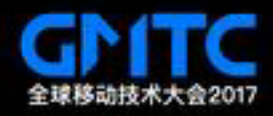

## 1.案例1: 营销页面的服务化

## 2.案例2:Banner 的服务化

### 3. 工些经验

4.通用可视化文档编辑器的探索

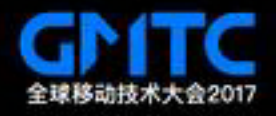

## 开发编辑器的痛点

1. 开发成本高: App Builder 上线一个月左右

2. 业务模型不同: 一类业务就要开发一个编辑器

3. 代码无法复用: 开发一个新的编辑器需要从头开始

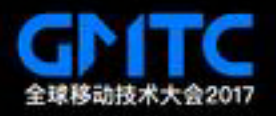

## 共同点

## ●编辑器的输入是结构化(树状或列表结构)的 ⽂档

### ●文档有多个状态: 常见的是编辑态和展现态

•文档的展现态的种类比较多: Web、图片等

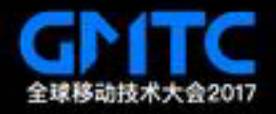

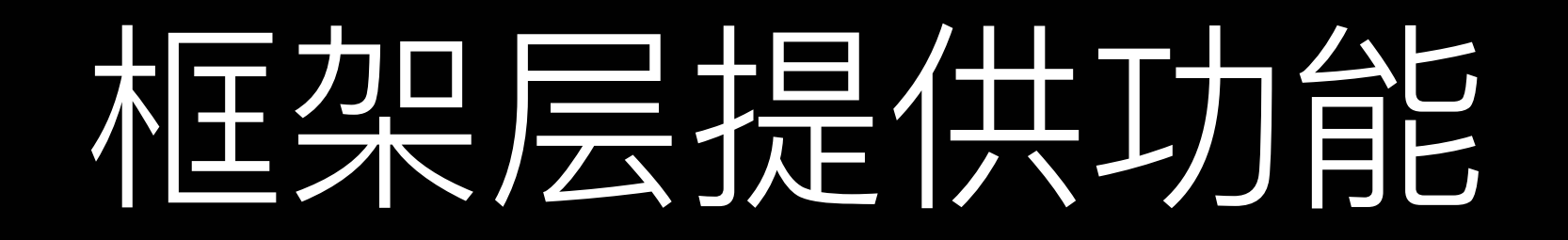

1. 序列化功能: 文档的保存和载入

2. 编辑功能:节点的增删、节点属性的修改

3. 撤销功能:节点增删、属性修改的 Undo、Redo

4. 节点的选择和即时编辑: 选中后可以进行 Resize、 Move 等操作

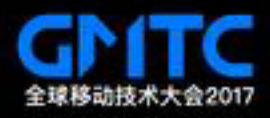

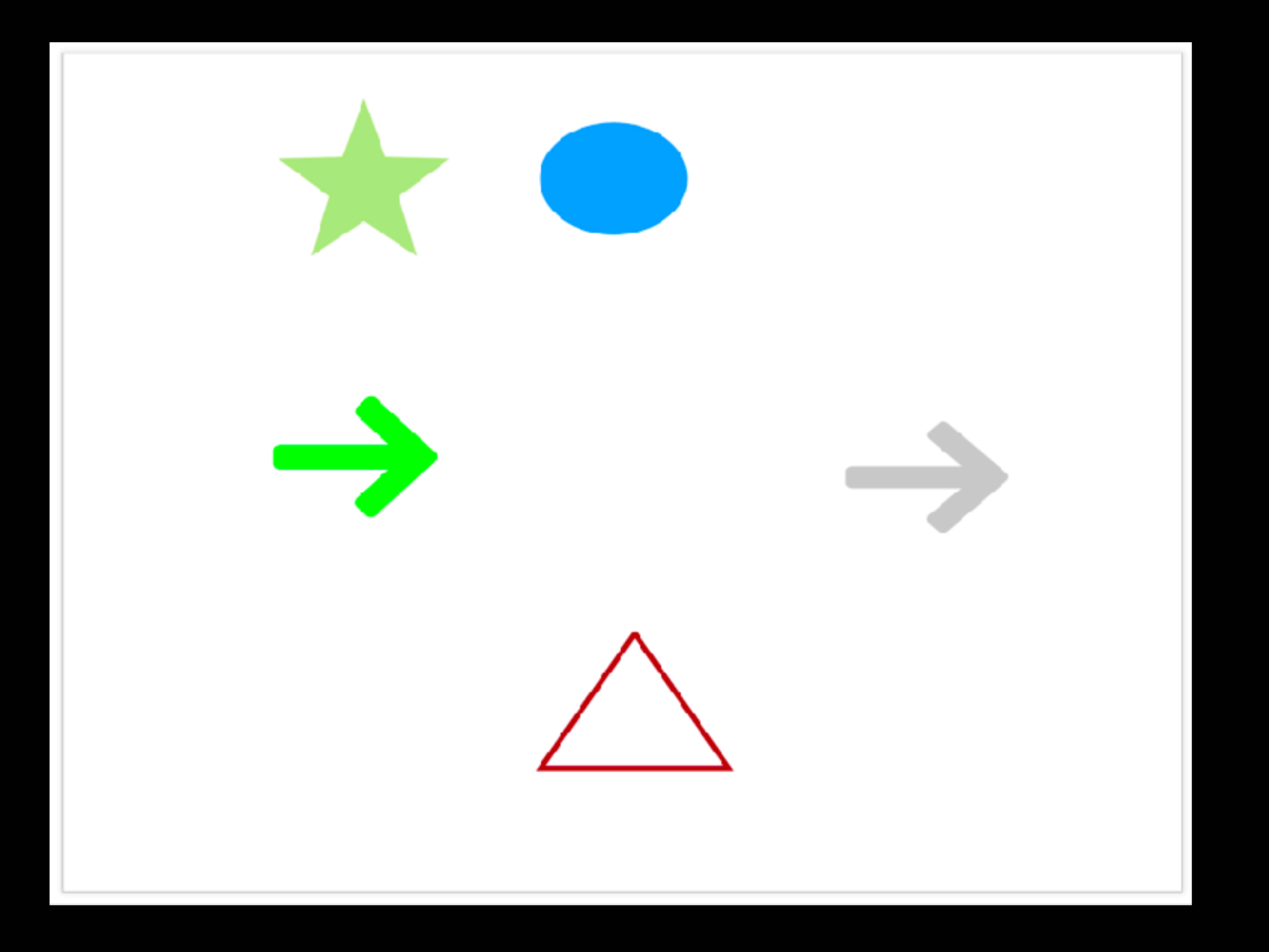

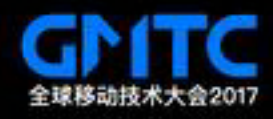

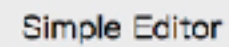

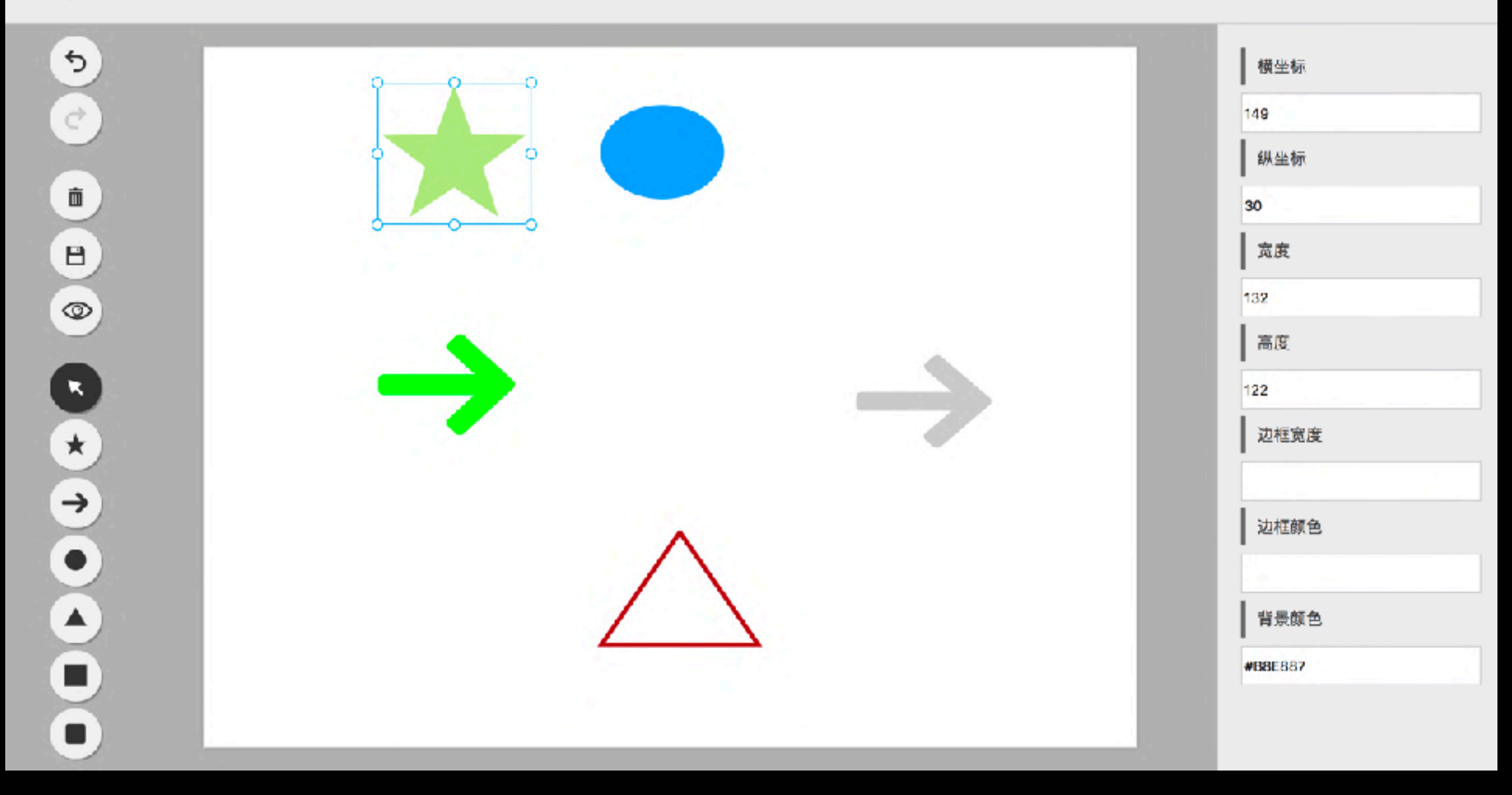

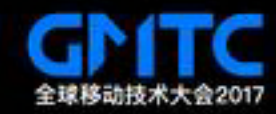

# 文档格式

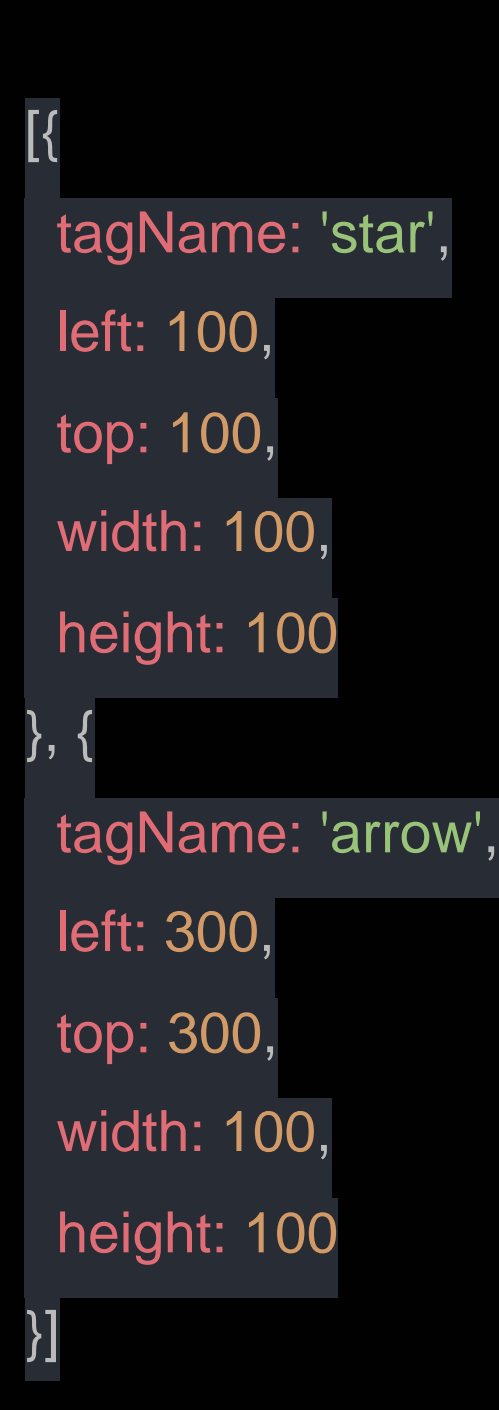

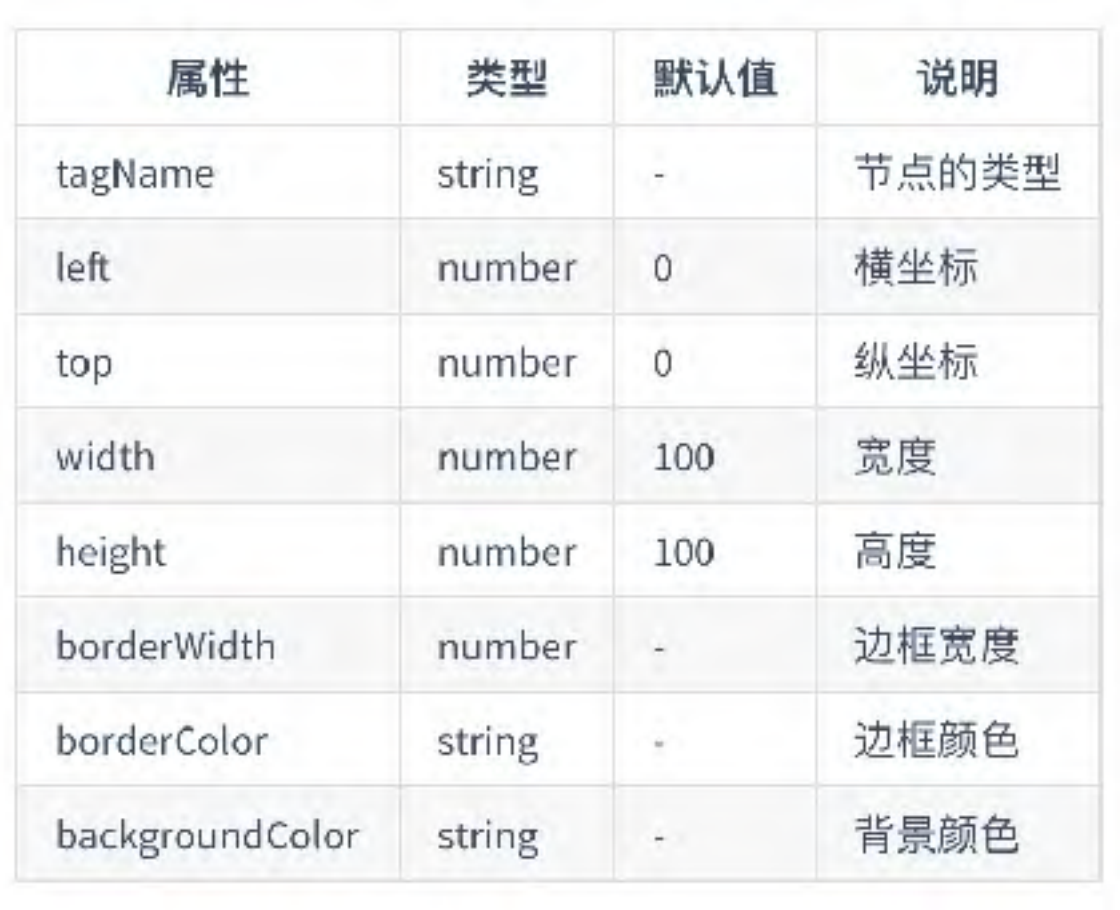

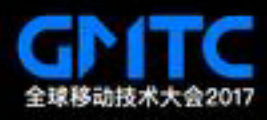

## ModelEditor

- 1. 加载保存⽂档:serialize、load
- 2. Undo / Redo: undo, redo
- 3. 添加节点:appendNode
- 4. 删除节点: removeNode
- 5. 设置节点属性:setAttr

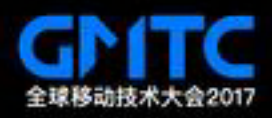

## Undo / Redo

- removeNode
- appendNode
- setAttr research command

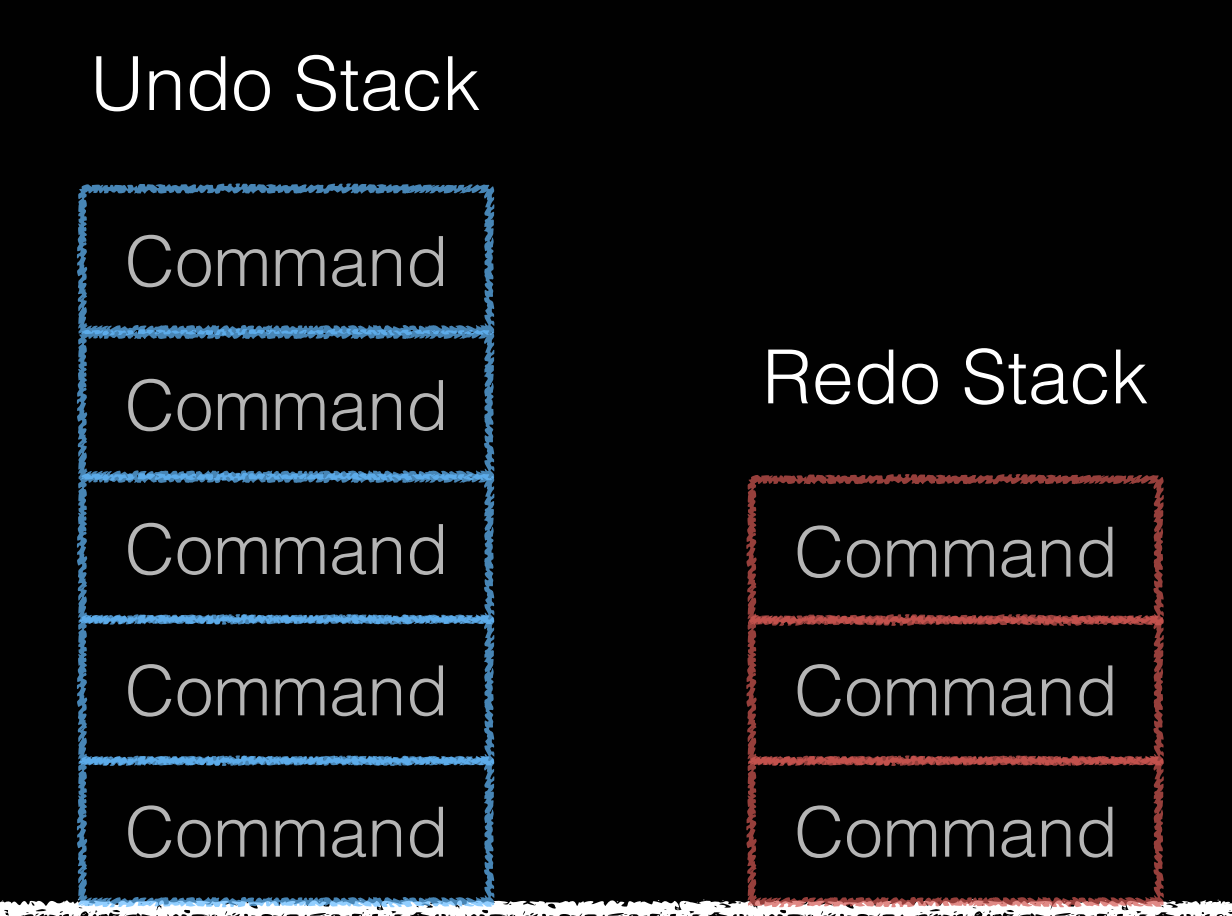

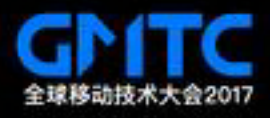

# AppendCommand

```
export default class AppendCommand extends Command {
  execute(node, parentNode) {
   if (!node || !parentNode) throw new Error('[AppendCommand] node and 
parentNode is required.');
  this.restoreContext = \{ node, parentNode
   };
   parentNode.appendChild(node);
 }
  undo() {
   const { node, parentNode } = this.restoreContext;
   parentNode.removeChild(node);
 }
};
```
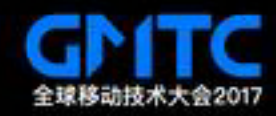

## CommandManager

```
export default class CommandManager {
  execCommand(command, ...arg) {
   command.execute(...args);
  const { undoStack, redoStack } = this;
   undoStack.push({ command, args });
   redoStack.splice(0, redoStack.length);
   this._updateState();
```
}

}

};

```
 undo() {
 const { undoStack, redoStack } = this;
  if (undoStack.length === 0) return;
 const { command, args } = undoStack.pop();
  command.undo();
  redoStack.push({ command, args });
  this._updateState();
```
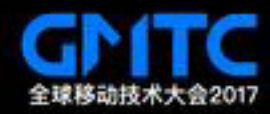

## 装饰节点组件

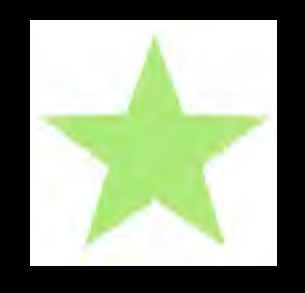

T div mass shape-mode anyle left. Labour top: Bruc; # 5VG ViewBox - 0 0 1024 1024 transform - scale(1.0819672131147542, 1) width-"132" height="122" fill="#B8E387"= -path d - N510, 96 10.5981118.661 353.236 355.932 9.609-282.593 227.894 101.309 359.189-233.309-212.404-293.281 212.404 101.311-359.189-232.594-227.894 355.931-9.609 118.634-353.2352 0-10-'929"></path>  $-75VQ$  $J$ div

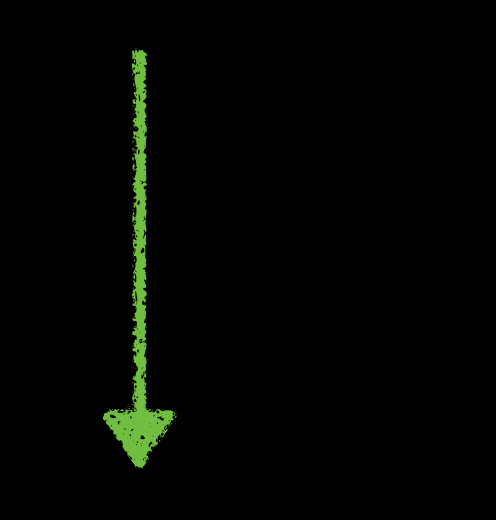

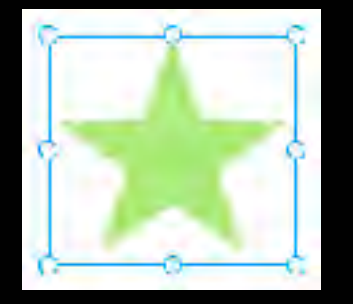

\* <div class="decorator resizer decorator-selected" style="left: 118px; top: 43px; width: 132px; height: 122px;">

- v div class-"decorator-content">
- Figure class-"shape-node" style-"left: 118px; top: 43px;">. </div>  $/div = 50$
- 
- v <div class="decorator-container">
	- <div class="ord-n resize-bar"> /div>
	- <div class="ord-s resize-bar"></div>
	- <div class="ord-w resize-bar">=/div>
	- <div class="ord-e resize-bar"></div>
	- <div class="ord-nw resize-nandle"></div>
	- <div class="ord-n resize-handle"></div> <div class="ord-ne resize-nandle"></div>
	- <div class="ord-w resize-handle" <</div>
	- <div class="ord-e resize-handle"></div>
	- cdiv class "ord-sw resize-handle">c/div>
	- div class "ord-s resize-handle" div-
	- ediv class "ord-se resize-nandle"> /div>
	- $cldivs$
- ::after
- $cldiv$

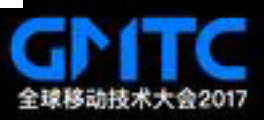

## Decorate Vue Component

```
const Label = \{props: ['text'],
 render(h) \{return h('div', {
    on: \{mousedown: this.handleMouseDown
  \}, [this.text]);
 \Big\}};
new Vue({
 el: '#app',
 ...decorate(MyComponent)
\});
```
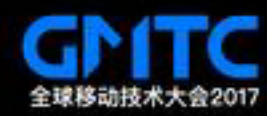

## Decorate Vue Component(cont.)

```
const decorate = function(Component) {
let mixins = Component.mixins || [];
mixins = [...mixins, {
  data() \{return {
     selected: false
   \};
  methods: {
   handleMouseDown() {
     this.selected = !this.selected;
     if (this.selected) this.$emit('selected');
 \}:
return \{...Component,
  mixins
 };
```
};

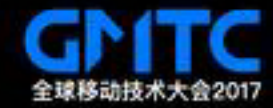

## **THANKS!**

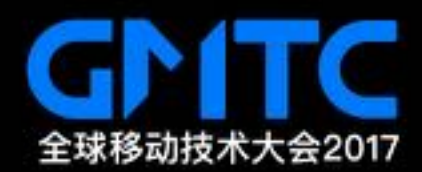